### МИНИСТЕРСТВО ПРОСВЕЩЕНИЯ РОССИЙСКОЙ ФЕДЕРАЦИИ федеральное государственное бюджетное образовательное учреждение высшего образования «КРАСНОЯРСКИЙ ГОСУДАРСТВЕННЫЙ ПЕДАГОГИЧЕСКИЙ УНИВЕРСИТЕТ им. В.П. Астафьева» (КГПУ им. В.П. Астафьева)

Институт математики, физики и информатики (ИМФИ)

Кафедра информатики и информационных технологий в образовании (ИИТО)

### **Непомнящих Диана Вадимовна**

### ВЫПУСКНАЯ КВАЛИФИКАЦИОННАЯ РАБОТА

## **ИНТЕРАКТИВНЫЕ СРЕДСТВА ОНЛАЙН-ОБУЧЕНИЯ ТЕХНОЛОГИЯМ ОБРАБОТКИ ТЕКСТОВОЙ ИНФОРМАЦИИ В ОСНОВНОЙ ШКОЛЕ**

Направление подготовки: 44.03.05 Педагогическое образование

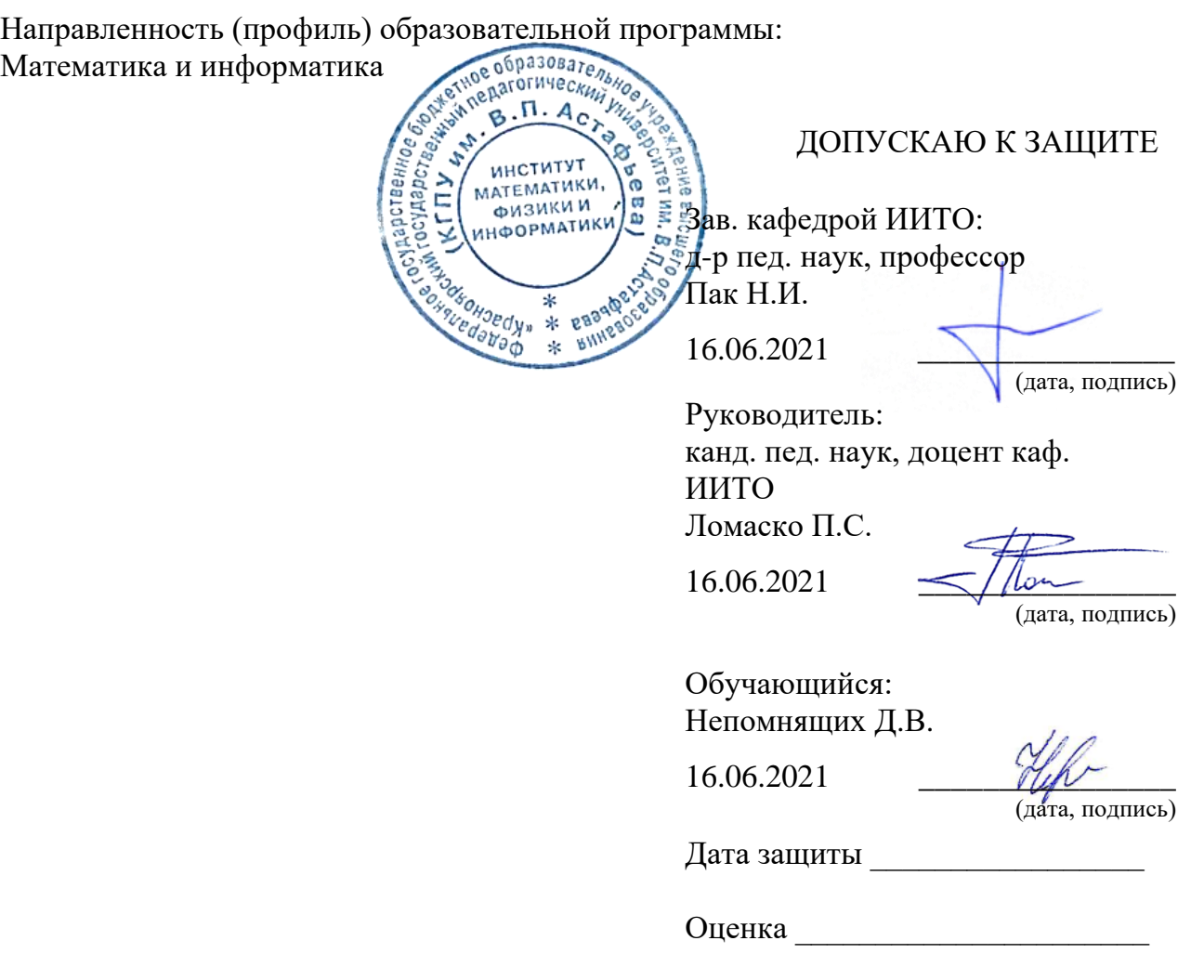

## **Оглавление**

<span id="page-1-0"></span>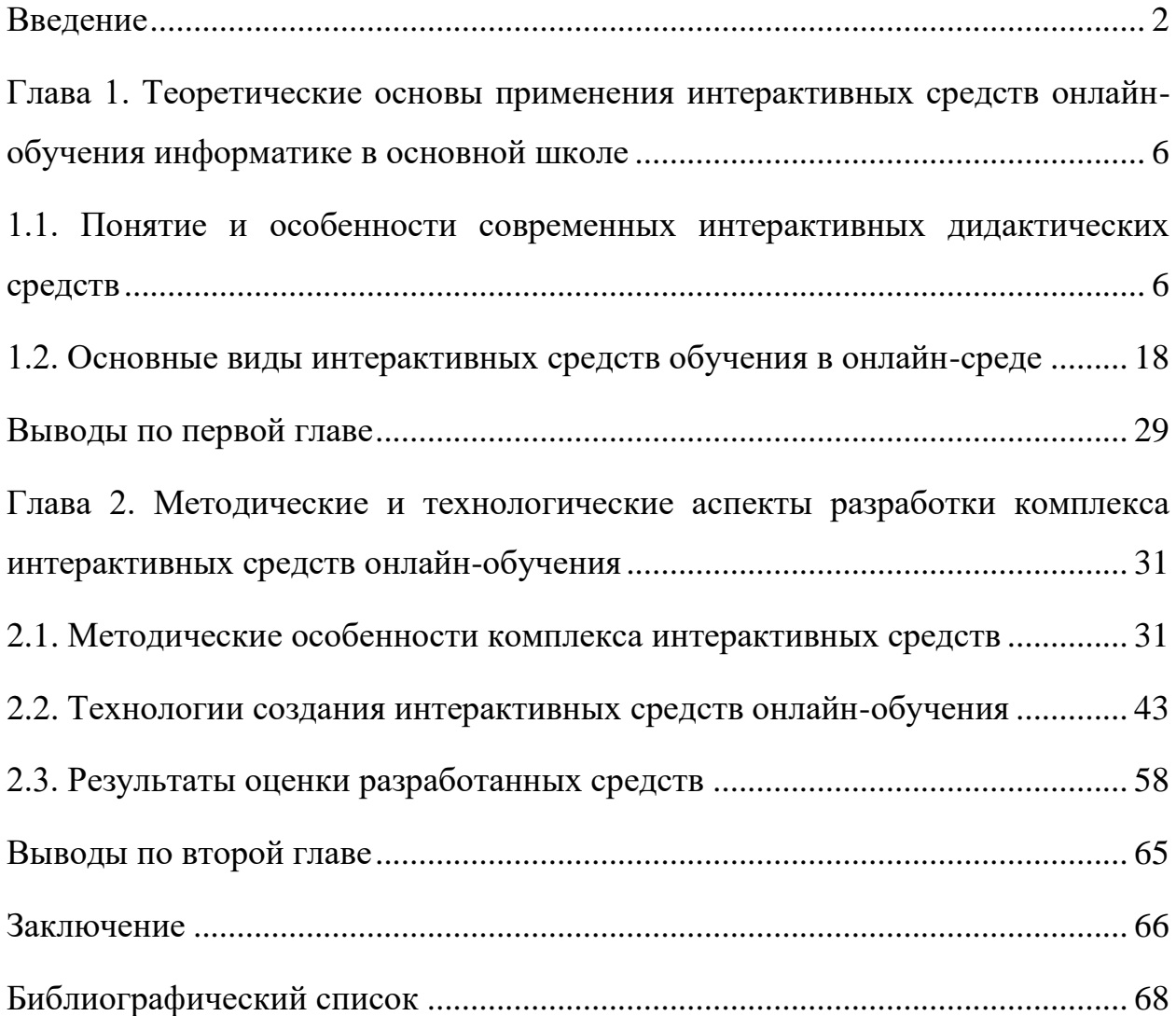

#### **Введение**

Актуальность использования интерактивных средств онлайн-обучения на уроках информатики обусловлена несколькими причинами. Во-первых, использование интерактивных средств при обучении в школе является объективной потребностью, продиктованной требованиями современного общества. Не трудно заметить, что интенсивное развитие информационных технологий все активнее влияет на все стороны жизни человеческого сообщества.

В технологически развитых странах отчетливо звучит идея о грядущей смене социальной парадигмы, о переходе информационного общества к новой ступени развития – смарт-обществу, построенному вокруг ориентированных на человека технологий, таких как искусственный интеллект и виртуальная реальность, где использование технических средств, сервисов и Интернета приводит к качественным изменениям во взаимодействии субъектов, позволяя получать новые эффекты – социальные, экономические и другие [1].

В основе смарт-общества лежит смарт-образование, построенное на технологических инновациях, где комплексное использование технологий, приводит к качественному улучшению процессов и результатов образовательной деятельности. Одной из основных составляющих модели смарт-образования является использование интерактивных средств онлайнобучения.

Во-вторых, применение информационных коммуникационных технологий повышает эффективность и качество обучения, вызывает у обучающихся повышенный интерес и усиливает мотивацию обучения. Их использование создает возможности доступа к свежей информации, осуществления «диалога» с источником знаний, экономит время. Сочетание цвета, мультипликации, музыки, звуковой речи, динамических моделей и т.д. расширяет возможности представления учебной информации. Применение

информационных технологий в учебном процессе позволяет сделать аудиторные и самостоятельные занятия более интересными и динамичными, а огромный поток изучаемой информации доступным.

Наконец, существует и непосредственный заказ участников образовательного процесса на разработку и использование интерактивных средств обучения информатике в онлайн режиме. Например, в муниципальном бюджетном образовательном учреждении «Средняя общеобразовательная школа № 10 с углубленным изучением отдельных предметов имени академика Ю.А. Овчинникова» (МБОУ СОШ № 10) возникла необходимость в разработке дидактических средств для организации и обеспечения образовательного процесса. И был сделан заказ на создание комплекса интерактивных средств обучения в онлайн-формате по определенным разделам информатики.

Изучение научной литературы и наблюдения сделанные в ходе прохождения педагогических практик в различных школах показало, что в настоящее время все более явными становятся **противоречия** между необходимостью введения онлайн обучения в общеобразовательных организациях и низкой эффективностью применения информационнокоммуникационных технологий в массовой образовательной практике.

**Проблема исследования** заключается в поиске и обосновании возможностей применения современных интерактивных дидактических средств для обучения технологиям обработки текстовой информации в основной школе в режиме онлайн.

**Цель исследования** – разработать демонстрационный комплекс интерактивных дидактических средств для реализации онлайн–обучения технологиям обработки текстовой информации в 7-м классе на базе платформы «Красноярское образование».

**Объект исследования**: процесс обучения информатике в основной школе.

**Предмет исследования**: интерактивные средства онлайн-обучения технологиям обработки текстовой информации.

#### **Основные задачи исследования**:

1. Определить понятие и особенности современных интерактивных дидактических средств.

2. Описать основные виды интерактивных средств обучения в онлайнсреде.

3. Спроектировать и описать методические особенности комплекса интерактивных средств для онлайн-обучения.

4. Разработать интерактивные средства реализации онлайн–обучения технологиям обработки текстовой информации.

5. Провести оценку разработанных средств и проанализировать ее результаты.

**Область применения полученных результатов**: в работе описаны методические особенности и технологии создания интерактивных средств обучения информатике в онлайн режиме на базе платформы «Красноярское образование» (LMS Moodle 3.10). Разработан комплекс онлайн – уроков, для освоения раздела информатики «Технологии обработки текстовой информации» для 7 класса. Комплекс включает в себя 8 тем и заключительный модуль. К каждому онлайн-уроку разработано обучающие интерактивное видео, включающее в себя вопросы для первичного закрепления изученных знаний. А также упражнения, задания и чек-листы для формирования различных умений. В заключительном модуле систематизируются и обобщаются все изученные ранее понятия, а также в него входит итоговое тестирование. Комплекс онлайн-уроков может быть использован учителем, как на очных уроках информатики, в качестве цифровой поддержки урока, так и полностью в дистанционном формате.

<span id="page-5-0"></span>**Глава 1. Теоретические основы применения интерактивных средств онлайн-обучения информатике в основной школе**

## <span id="page-5-1"></span>**1.1. Понятие и особенности современных интерактивных дидактических средств**

В современном мире множество методических инноваций связано с применением интерактивных дидактических средств. Интерактивность – понятие, которое раскрывает характер и степень взаимодействия между объектами или субъектами. Многие методико-педагогические исследования посвящены изучению различных интерактивных средств обучения. Существует множество вариаций данного понятия в специальной литературе.

Ю. В. Гавронская, говоря об интерактивности в своей статье отмечает, что в образовательной практике данное понятие получило распространение при описании не только межсубъектного взаимодействия, но и различных способов и средств взаимодействия человека с информационной средой или ее отдельными элементами: интерактивное телевидение, интерактивная игра, интерактивная обучающая компьютерная программа, интерактивная доска. Двойственное понимание интерактивности явилось причиной параллельного существования в педагогической литературе и практике двух групп одинаковых терминов («интерактивные методы обучения», «интерактивное обучение»), одна из которых основывается на характеристике взаимодействия и общения субъектов процесса обучения, а другая – на дидактическом свойстве средств обучения [5].

Л. П. Шестёркина и И. Д. Борченко понимают под интерактивностью «принцип организации системы, при котором цель достигается информационным обменом элементов этой системы» [44]. В работе А. Н. Размахниной можно встретить следующее определение: «интерактивность — это способность информационно-коммуникационной

системы, без участия человека, активно и разнообразно реагировать на действия пользователя» [33].

Наряду с определением понятия интерактивность, следует раскрыть понятие степени интерактивности и элементов интерактивности. Используя статью А. В. Савченко и Т. С. Анисимовой, определим данные понятия следующим образом. Степень интерактивности – показатель, характеризующий степень подготовки пользователя, то, насколько быстро и правильно он может достичь поставленной цели. Элементы интерактивности – все функции сайта, или программные модули, используя которые человек может взаимодействовать с другим человеком или сайтом посредством этих инструментов [37].

А. В. Поначугин рассматривает три формы интерактивности [32]:

1. Реактивная интерактивность: ученики отвечают на то, что им представляет программа. Последовательность задания определяется строго (линейная модель обучения). Приложения такого типа используются в качестве демонстрации или первоначального знакомства с изучаемым материалом.

2. Действенная интерактивность: ученики управляют программой. Они сами решают, выполнять задания в предлагаемом программой порядке или действовать самостоятельно в пределах приложения (нелинейная модель обучения). Приложения данного типа используют гипертекстовую разметку и имеют структуру электронных справочников, энциклопедий, баз данных. Нелинейная модель эффективна при дистанционном обучении.

3. Взаимная интерактивность: ученик и программа способны приспосабливаться друг к другу, как в виртуальном мире (модель «Управляемое открытие»). Модель позволяет обучающемуся проводить исследования, преодолевая различные препятствия, решать отдельные задачи, структурировать последовательность задач. Содержание обеспечивается мотивационными игровыми, соревновательными,

исследовательскими элементами. Примеры приложений этого вида – игрыприключения, тренажеры, практикумы, обучающие программы и др.

Исходя из всех, приведенных выше, определений можно сделать вывод, что благодаря интерактивности пользователь получает необходимую информацию на свои запросы. В определенных пределах интерактивность позволяет управлять предоставлением информации посредством изменения пользователем настроек, анализом и оценкой результатов, ответами на запросы программы о предпочтениях пользователя по тому или иному вопросу. Пользователи самостоятельно могут устанавливать количество повторений, скорость подачи информации, которые удовлетворяли бы их индивидуальные образовательные потребности.

Следующие ключевое понятие – средства обучения. Под средствами обучения следует понимать разнообразнейшие материалы и орудия учебного процесса, благодаря использованию которых более успешно и за рационально сокращенное время достигаются поставленные цели обучения.

Е. М. Девяткин понимает под средством обучения материальный или идеальный объект, который использован учителем и учащимися для усвоения знаний [8].

Дидактические средства обучения – это средства получения знаний, формирования навыков и умений. Они являются важным и эффективным источником знаний и умений, облегчают проверку гипотез, закрепление проработанного материала, оценку степени овладения знаниями и т.д. Основу любого комплексного методического обеспечения предметов составляют дидактические средства обучения, выступая важнейшими компонентами учебно-воспитательного процесса. Главное дидактическое назначение средств – ускорить процесс усвоения учебного материала, то есть приблизить учебный процесс к наиболее эффективным характеристикам.

На рис.1.1 представлены виды дидактических средств обучения классифицируемые по характеру взаимодействия на обучающихся.

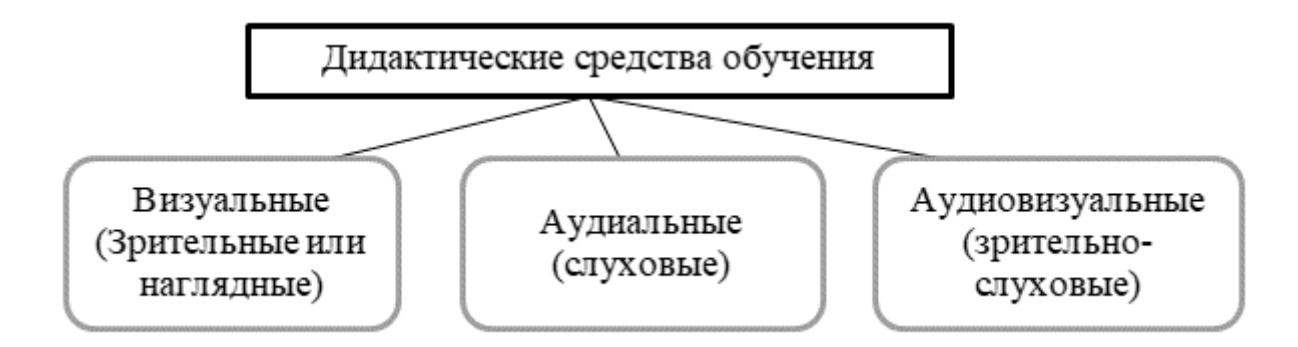

*Рисунок 1.1 Виды дидактических средств обучения*

В свою очередь, интерактивное дидактическое средство обучения – это программное обеспечение, техническое устройство или учебное пособие, обеспечивающее диалоговое взаимодействие, направленное на достижение образовательного результата.

Похожую формулировку использует О. А. Енидеркина в [19], которая определяет интерактивные дидактические средства обучения, как те, «которые обеспечивают возникновение диалога, то есть активные обмен сообщениями между пользователем и информационной системой в режиме реального времени».

Появление интерактивных средств обучения обеспечивает такие новые виды учебной деятельности, как регистрация, сбор, накопление, хранение, обработка информации об изучаемых объектах, явлениях, процессах, передача достаточно больших объемов информации, представленных в различной форме, управление отображением на экране моделями различных объектов, явлений, процессов. Интерактивный диалог осуществляется не только с обучающим, но и со средством обучения, функционирующим на базе информационно-коммуникационных технологий (ИКТ).

Немецкие специалисты в области интерактивных дидактических средств Р. Фуш и К. Кроль приписывают этим средствам следующие функции: мотивационную; информационную (точнее, они служат для передачи информации); функцию, управления процессом обучения;

оптимизационную, которая делает возможным достижение лучших дидактических результатов с меньшей затратой сил и времени.

Функции эти чаще всего выступают вместе, образуя структуры, состоящие из двух, трех и даже четырех слагаемых, причем одно из слагаемых (как правило, это информационная функция) выполняет доминирующую роль.

Возможности, которыми обладают интерактивные дидактические средства обучения, представлены на рис. 1.2.

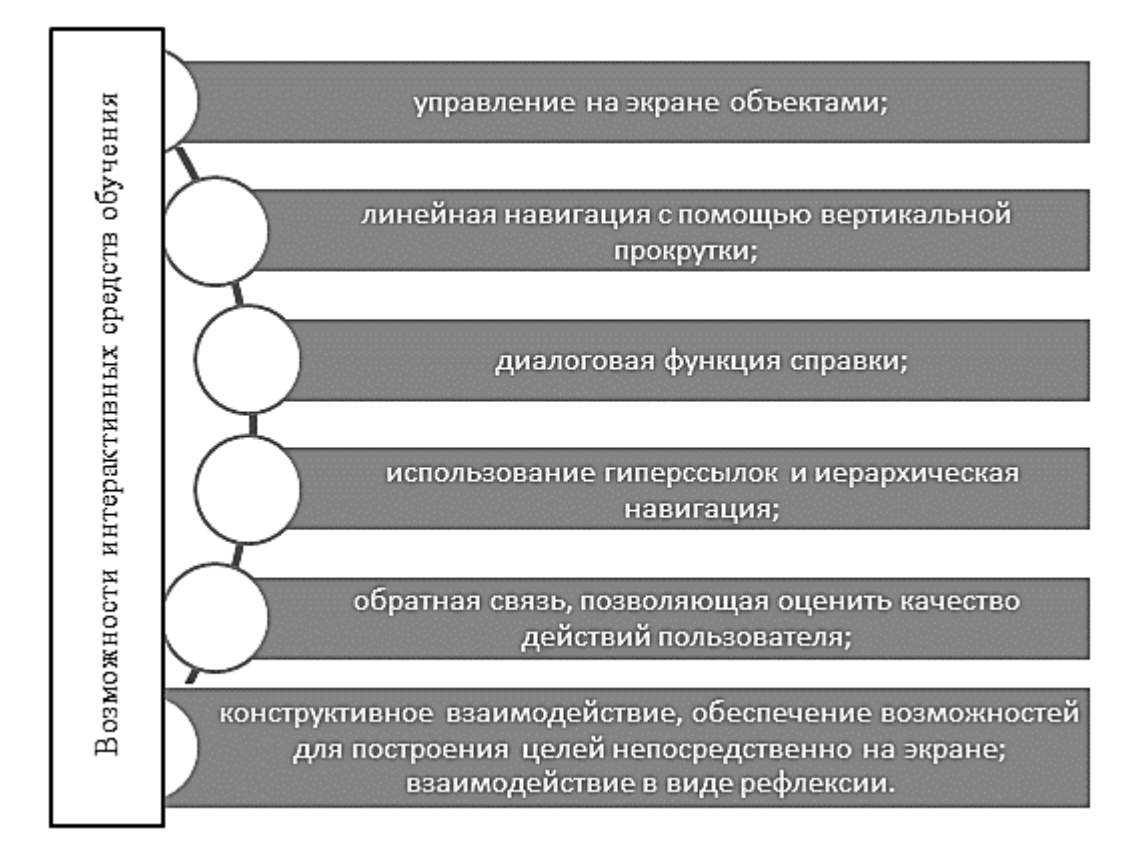

*Рисунок 1.2. Возможности интерактивных дидактических средств обучения*

Специфика интерактивных средств обучения заключается в диалоговом режиме связи учебного материала с обучаемым, который ведется, имитируя некоторые функции преподавателя. Осуществление разнообразных по форме и содержанию связей с обучаемым: информативная, справочная, консультирующая, результативная, вербальная, невербальная (графика, цвет, аудио и видео). Наличие обратной связи, возможность осуществления

коррекции самим обучаемым с опорой на консультирующую информацию, когда она выбирается из памяти интерактивного средства обучения либо самим обучаемым, либо на основе автоматической диагностики ошибок, допускаемых обучаемым в ходе работы. Изучение или контроль одного и того же материала может осуществляться учетом индивидуальных особенностей обучающихся с различной степенью глубины и полноты, в индивидуальном темпе, в индивидуальной (часто выбираемой самим учащимся) последовательности. Учет большого числа параметров при работе с интерактивным средством обучения (затраченное время, количество ошибок или попыток и пр.).

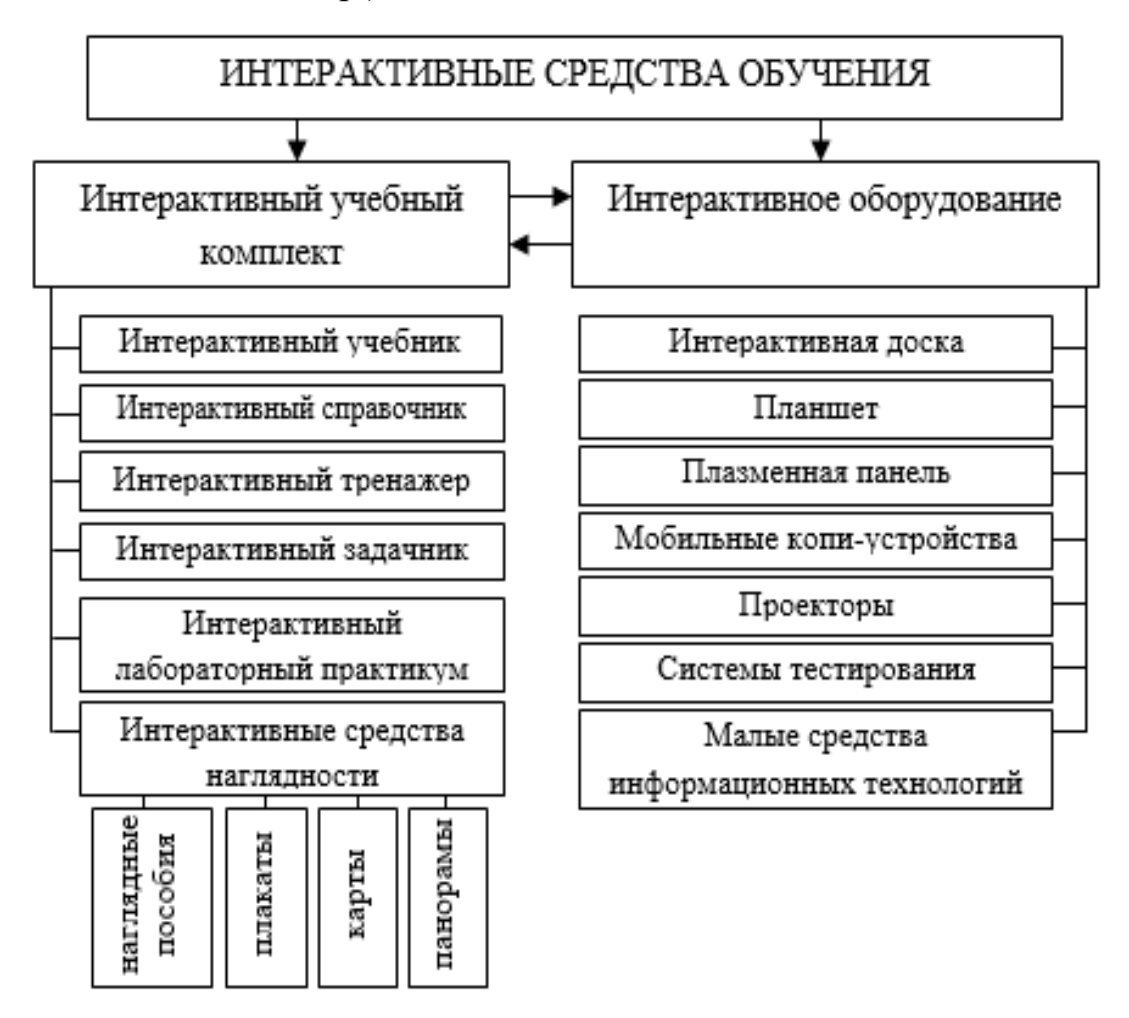

*Рисунок 1.3. Комплекс интерактивных средств обучения*

В настоящее время существует большое разнообразие интерактивных средств обучения. Условно интерактивные средство обучения можно разделить на две составляющие: интерактивный учебный комплект и интерактивное оборудование [34]. На рис. 1.3. наглядно представлен комплекс интерактивных средств обучения на базе информационных технологий. Отличительной особенностью интерактивных средств обучения является взаимосвязь интерактивных учебных комплектов с интерактивным оборудованием. Эффективность интерактивных комплектов в значительной мере зависит от того, на каком оборудовании они будут представлены, а чаще всего учебный комплект не может быть раскрыт без интерактивного оборудования.

На рис. 1.4. представлены интерактивные средства, которые широко используются в системе образования.

| интерактивные<br>средства<br><u>обучения</u> | • ПервоРоботы Lego NXT Mindstorm;<br>• Беспроводные планшеты;<br>• Интерактивные приставки;<br>• Мультимедийные проекторы;<br>• Документ-камера;<br>• Классические интерактивные доски;<br>• Система интерактивного голосования;<br>• Цифровые лаборатории;<br>• Компьютеры и оргтехника;<br>• Цифровые лаборатории «Архимед»;<br>• Мультисенсорный регистратор данных LabDisk. |
|----------------------------------------------|----------------------------------------------------------------------------------------------------|
|----------------------------------------------|----------------------------------------------------------------------------------------------------|

*Рисунок 1.4. Интерактивные средства обучения*

Рассмотрим некоторые интерактивные средства и их особенности. Одно из самых популярных и часто используемых средств- интерактивные приставки. Они представляют собой устройства, имеющие механизм крепления к поверхности, на которую проецируется изображение с проектора или непосредственно на проектор. С помощью них любую презентацию можно сделать интерактивной, управляя её элементами. Большая часть таких приставок имеет возможность работать в режиме клонирования, то есть сохранять информацию, написанную специальными маркерами на интерактивной доске, без участия компьютера.

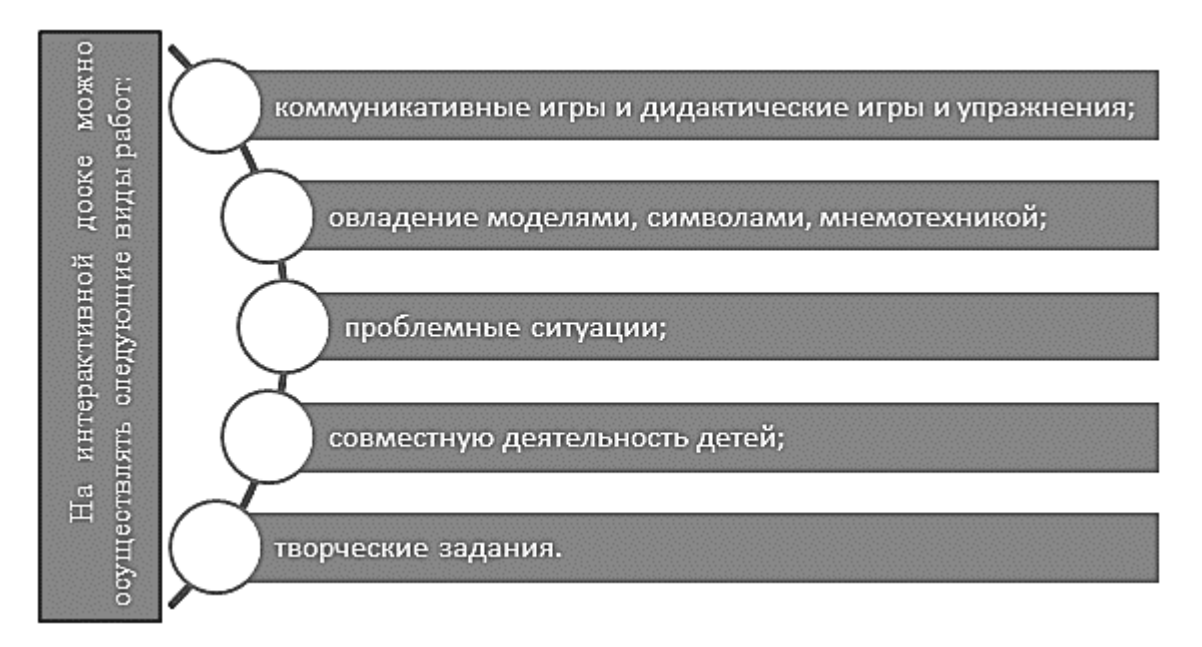

*Рисунок 1.5 Виды работ на интерактивной доске*

Мультимедийные проекторы — это мощнейшее средство создания интерактивного контента. Определенные модели современных проекторов распознают два до 6 касаний пальцами одновременно. Преимущество такого устройства в том, что оно вмещает в себя функции многих других устройств. Так же их преимущество в том, что они требуют минимального программного обеспечения. Для того что бы разнообразить работу с ними, можно подключить компьютер и тем самым расширить их функционал. Мультимедийный проектор можно использовать в различном виде, к примеру, с помощью него можно организовать интерактивный стол для выполнения различного рода интерактивных упражнении или для имитации опытов.

При использовании интерактивных досок в процессе обучения, у обучающихся развивается зрительное и слуховое восприятие, словесное и логическое мышление, речь, внимание, мелка моторика и память [28].

Примеры работ, осуществляющихся на интерактивной доске, представлены на рис. 1.5.

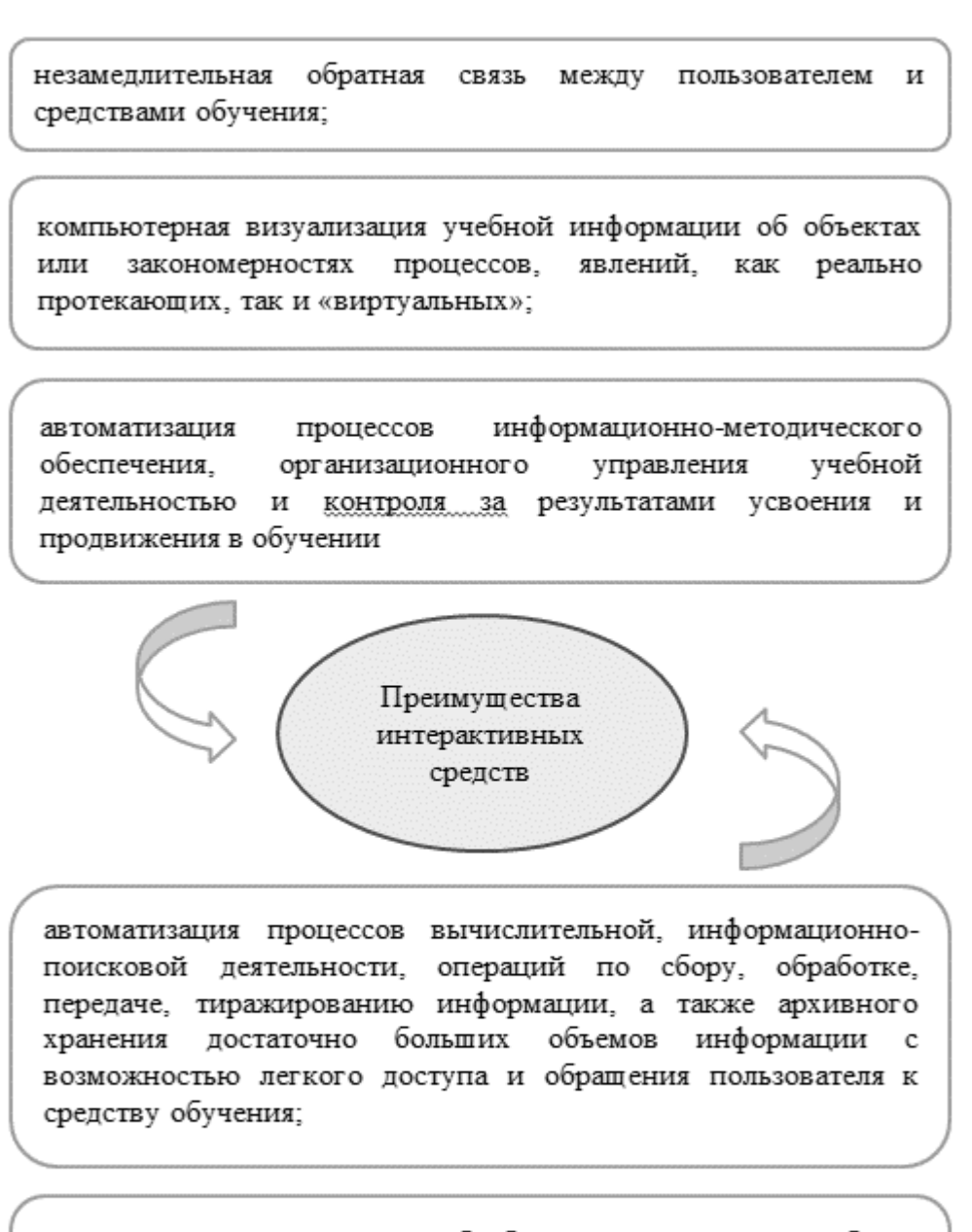

автоматизация процессов обработки результатов учебного эксперимента (как реально протекающего, так и виртуального, его экранного представления) с возможностью многократною повторения любого фрагмента или самого эксперимента

*Рисунок 1.6. Преимущества интерактивных средств*

Использование интерактивной доски в самостоятельной и совместной деятельности преподавателя и ученика является эффективным способом индивидуализации и мотивации обучающегося, создания благоприятного эмоционального фона и развития творческих способностей. Использование в процессе обучения интерактивной доски позволяет осуществить переход от объяснительно-иллюстрированного обучения к деятельностному, во время которого ребенок становится активным субъектом педагогического воздействия.

Широкое применение интерактивных дидактических средств обучения, обусловлено широким и разнообразным спектром преимуществ данных средств, представленных на рис. 1.6. Внедрение интерактивных средств обучения имеет два основных направления, представленных на рис. 1.7.

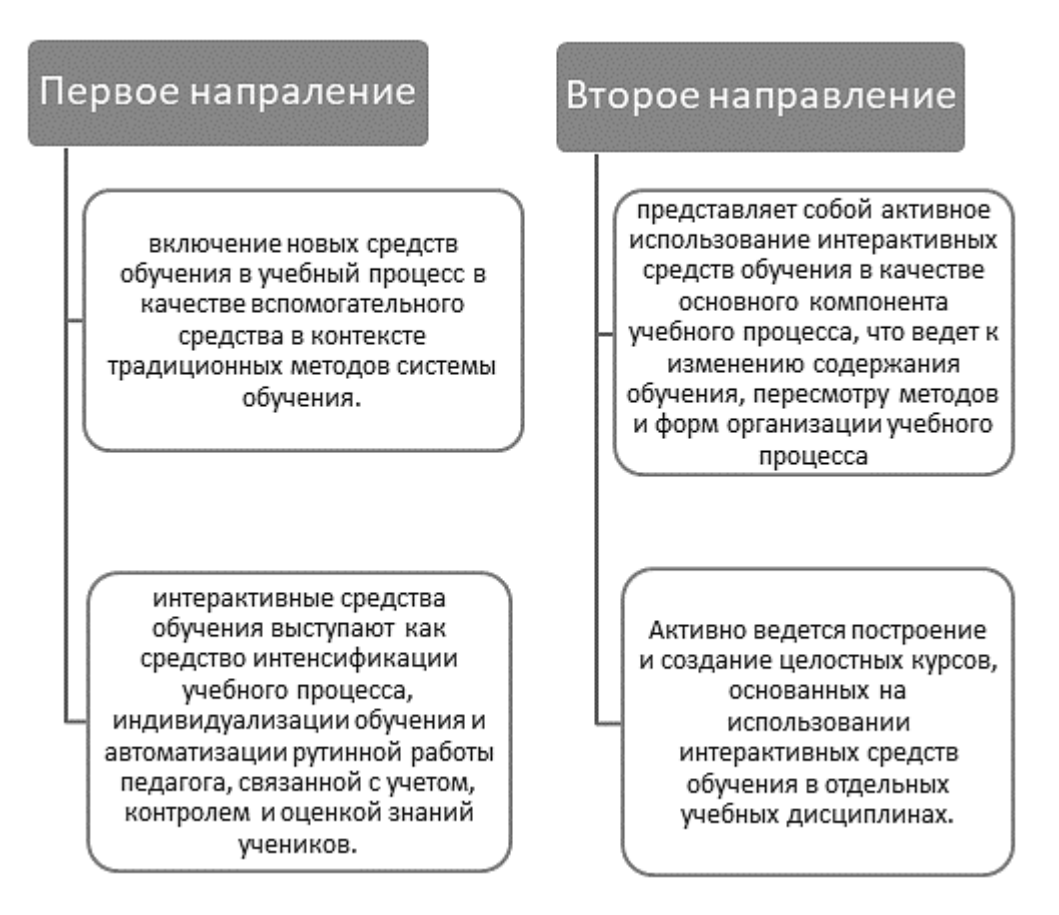

*Рисунок 1.7. Направления внедрений интерактивных средств обучения*

Особенность интерактивных дидактических средств также заключается в том, что на них можно переложить часть функций педагога: контроль результатов обучения; предоставление заданий, адекватных уровню ученика; тренировка на формирование умений, навыков; сбор, обработка, хранение, передача информации, тиражирование; управление учебной деятельностью; обеспечение коммуникационных процессов; организация разнообразных форм деятельности по самостоятельному извлечению и представлению знаний.

Тогда можно сделать вывод о том, что больший потенциал интерактивных дидактических средств используется в информационнообразовательной среде, которая представляет его как компонент и предоставляет условия для реализации информационной деятельности как группы обучающихся, так и отельного ученика на базе его использования и информационного взаимодействия [18]. Исходя из этого, меняется учебное информационное взаимодействие в информационной образовательной среде, где подразумевается наличие партнерской активности со стороны каждого компонента системы и осуществление возможного влияния, оказываемого как каждым на другие, так и интерактивным средством обучения на компоненты системы. Эта особенность является одним из существенных признаков информационно-образовательной среды и определяет суть инноваций, реализуемых с использованием современных интерактивных средств обучения.

Интерактивные средства обучения в информационно-образовательной среде могут выступать в различных функциях, представленных на рис. 1.8.

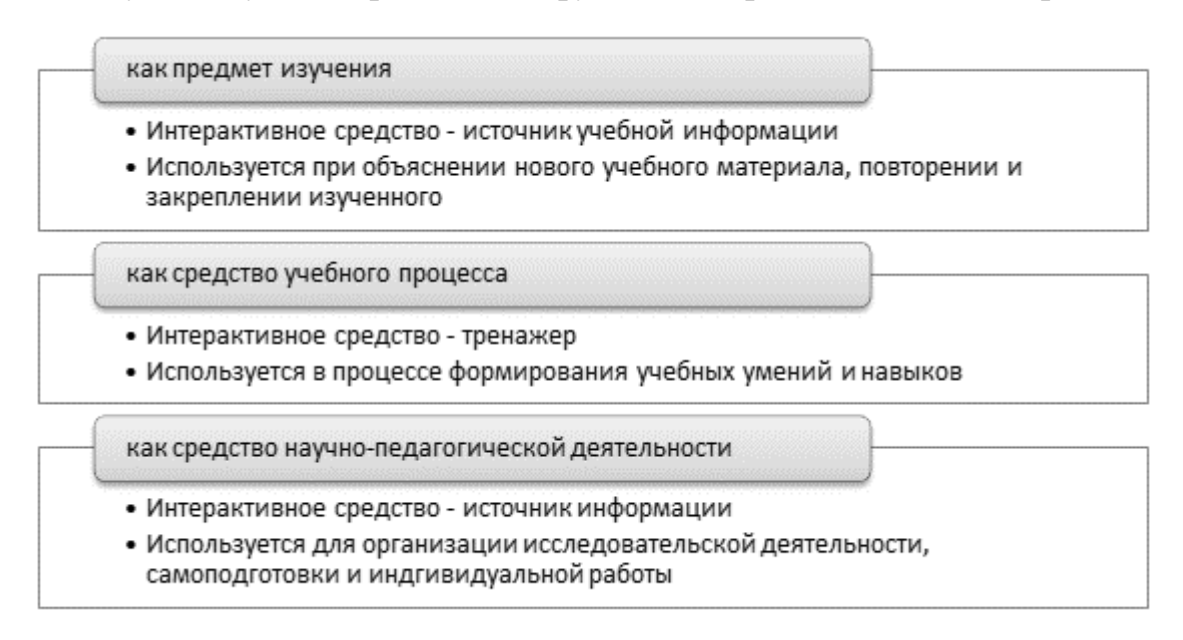

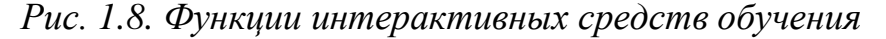

Использование интерактивных средств обучения на уроках дает возможность:

1. Повысить у учащихся интерес к предмету.

2. Подготовить к самостоятельному усвоению материала.

3. Овладеть конкретными знаниями, необходимыми для применения в практической деятельности.

4. Интеллектуально развивать учащихся.

5. Подготовить к самостоятельному усвоению общеобразовательных дисциплин.

6. Расширить виды совместной работы учащихся, обеспечивающей получение детьми коммуникативного опыта.

7. Повысить многообразие видов и форм организации деятельности учащихся.

Работа с интерактивными средствами обучения на уроках требует пересмотра традиционных учебных технологий, методов и курсов. В процессе использования интерактивных дидактических средств на уроке происходит формирование личности обучающегося. Данный процесс влечет за собой развитие у детей умение разрабатывать необходимую стратегию при поиске решения не только учебных, но и практических задач [12].

Но не всегда использование этих средств в школе оправданно. Присутствуют и негативные аспекты информатизации образования. Их необходимо знать и учитывать каждому педагогу. Среди недостатков использования специалисты выделяют тотальную индивидуализацию обучения. При частом использовании интерактивных средств живое общение учителя и обучающихся сводится к минимуму. Школьники, часто использующие электронные интерактивные средства обучения, надолго замолкают во время такой работы, что характерно для тех людей, которые обучаются дистанционно [9]. Это плохо тем, что речь сводится к минимуму и отключается, а она же в свою очередь способствует объективизации мышления. Это приводит к тому, что обучающийся не способен получить

необходимой для него навыки диалогического общения. Вследствие чего ему будет трудно сформулировать и сформировать свои мысли и выстроить свою речь.

Следующий существенным недостатком, который следует учитывать сокращение социальных контактов. Следствием этого усложняется переход от информации к самостоятельным действиям.

Главным преимуществом использования интерактивных средств обучения является значительное влияние на организацию деятельности обучающихся, что позволяет достичь высоких уровней индивидуализации обучения, то есть обучение можно выстраивать в соответствии с запросами и возможностями каждого обучающегося. Интерактивные средства обучения можно применять для организации и коллективной, и групповой, и индивидуальной деятельности обучающихся. Они позволяют создать фактор обязательности действий, что важно в организационном плане. Обеспечивая как внешнюю, так внутреннюю оперативную обратную связь, они позволяют осуществлять контроль, самоконтроль, корректирование организации учебно-познавательной деятельности обучающихся.

### <span id="page-17-0"></span>**1.2. Основные виды интерактивных средств обучения в онлайн-среде**

Особенность интерактивных средств заключается в том, что они с их помощью можно объединить несколько типов электронно-образовательных ресурсов. Формируя цифровой контент, интерактивные средства позволяют представить содержание предметной области учебными объектами. Появляется возможность манипулировать этими объектами, а также можно изучать, анализировать, экспериментировать и вмешиваться в различные процессы.

По своему методическому назначению интерактивные средства обучения можно подразделить на следующие виды, представленные на рис. 1.9.

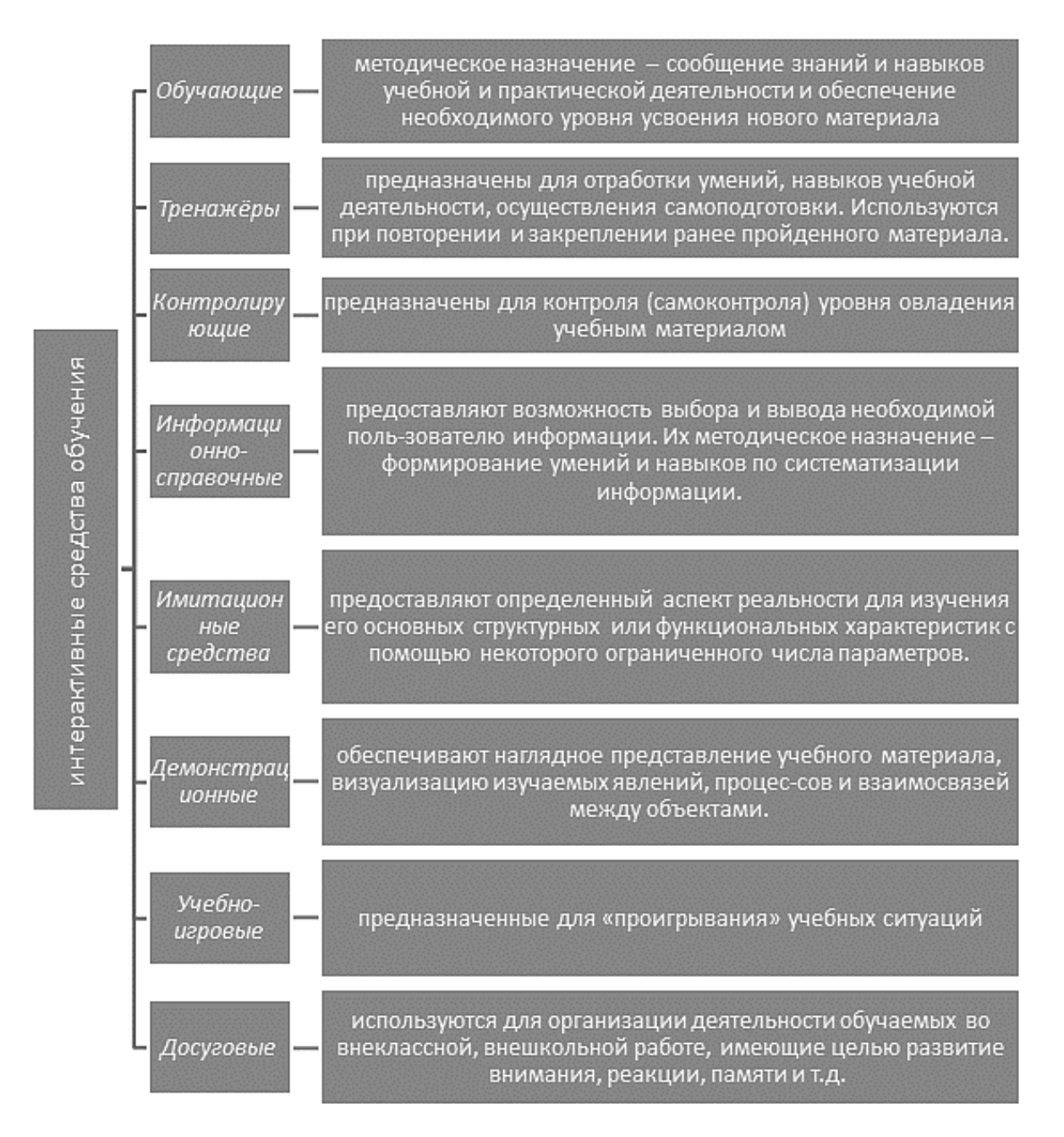

*Рисунок 1.9. Виды интерактивных средств обучения*

При разработке онлайн-модуля на платформе LMS Moodle, для освоения раздела школьного курса информатики «Обработка текстовой информации», были использованы тренажеры, а также обучающие, контролирующие, демонстрационные интерактивные средства обучения. Изучение и первичное закрепление нового материала достигалось за счёт просмотра интерактивных видеоуроков.

Видеоуроки являются основой курса, так как в них содержится большая часть информации, необходимой для освоения раздела. Изучая данные видеоуроки обучающиеся, приобретают новые знания, которые в свою очередь четко структурированы по темам. В видеоуроки, представленные в данном курсе, включены блоки не только теоретической информации, но и блоки с тестовыми заданиями и вопросами. Благодаря этому, появляется возможность дать мгновенную оценку уровня освоения темы и принять решение о повторном просмотре видеоролика или же переходе к следующему этапу освоения данной темы. Это также необходимо для увеличения активного взаимодействия и контроля понимания. В видеоуроках встроены вопросы различных типов, например, вопросы с множественным выбором ответов, вопросы на соответствие и с коротким ответом. На рис. 1.10. представлена схема, в которой указано на освоение каких предметных и метапредметных результатов направлено изучение интерактивных видеоуроков.

#### Метапредметные:

владеют умениями самостоятельно планировать пути достижения целей; соотносят свои действия с планируемыми результатами, осуществлять контроль своей деятельности, определяют способы действий в рамках предложенных условий, корректируют свои действия в соответствии с изменяющейся ситуацией; оценивают правильность выполнения учебной задачи; владеют основами самоконтроля, самооценки, принятия решений и осуществления осознанного выбора в учебной и познавательной деятельности:

#### Предметные:

знают понятия: текстовый процессор и текстовый редактор; знают их назначение и виды, интерфейс; знают методы и средства обработки и хранения информации, назначение и возможности программных средств, входящих в состав пакета MicrosoftOffice; владеют системой базовых знаний теоретических основ современных информационных технологий;

*Рисунок 1.10. Планируемые образовательные результаты комплекса*

**Планируемые** 

оезультать

Предусмотрена возможность неограниченного воспроизведение разработанных видеоуроков, что позволяет каждому обучающемуся вернуться и изучить тему еще раз, при необходимости. Достижение планируемых результатов достигается за счет чтения и просмотра материалов онлайн-уроков, а за счет ответов на тестовые задания, присутствующие в видео.

Следующие элементы входящие в данный курс – это интерактивные задания (упражнения). Данные элементы курса необходимы для закрепления планируемых результатов и проверки первичного понимания темы. Главная задача этих обучающих средств - формирование практических навыков и умений обучающихся. Данные упражнения подразумевают работу с изученными понятиями. Для создания таких интерактивных упражнений были использованы следующие цифровые образовательные ресурсы: H5P, Onlinetestpad, LearningApps. На рис. 1.11. представлен пример задания, разработанного для первичного усвоения темы «Работа со списками в текстовом редакторе».

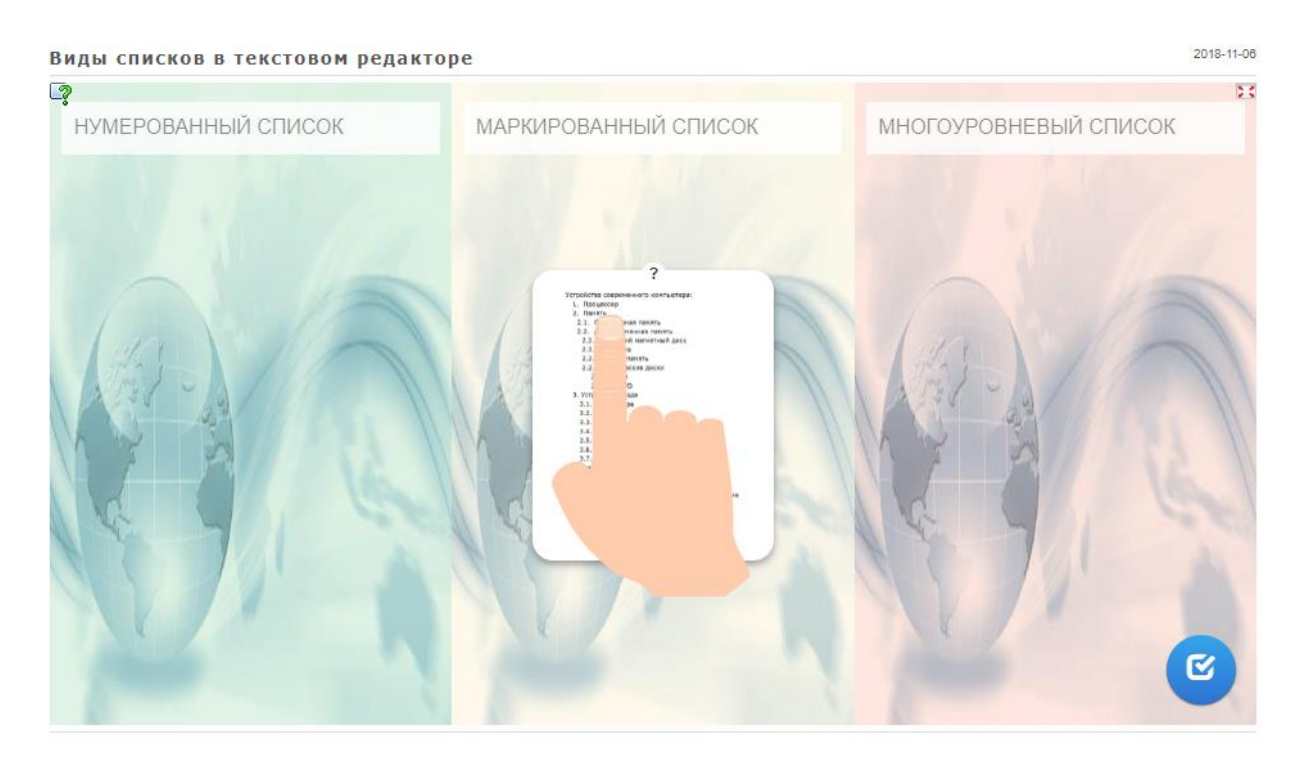

*Рисунок 1.11. Фрагмент интерактивного упражнения*

В данном интерактивном упражнении содержится 10 элементов, каждый из которых, является иллюстрацией одного из трех представленных видов списка. Данное задание направлено на развитие умения классифицировать маркированные, нумерованные и многоуровневые списки.

Такого рода задания имеются в каждой теме, что позволяет лучше усвоить изученные в ходе темы термины и другие части теоретического материала. Интерактивные упражнения-тренажеры несут в себе три взаимосвязанные функции: диагностическая, обучающая и воспитательная. Подробнее на рис. 1.12.

#### Диагностическая

- Подобная функция позволяет выявить уровень навыков, умений и знаний обучающегося.
- Дидактические возможности электронных средств обучения позволяют определять и устранять пробелы, имеющиеся в знаниях школьника.
- В связи с тем, что подобный тренажер, как правило, представляет собой определенный набор тестовых вопросов, по своей широте, объективности, а также скорости диагностирования он значительно превосходит все другие виды педагогического контроля.

#### Обучающая

- Подобная функция электронного тренажера заключается в том, что его применение позволяет активизировать работу ученика по усвоению им определенного предмета. Ведь при разработке подобных инструментов в их программу включаются подсказки и наводящие вопросы. Ученики, решив тесты, получают ссылки либо на вопросы, либо на разделы теоретического материала, по которым были даны неверные ответы.
- Выполняя свою обучающую функцию, электронный тренажер предоставляет школьнику возможность повторно решить задание из однотипной группы или того же уровня сложности.

#### Воспитательная

- Современные электронные средства обучения в виде тренажеров дисциплинируют деятельность учащихся и способствуют их самоорганизации.
- При работе с этими инструментами у школьников формируется стремление к развитию ответственности, самостоятельности и инициативности.

*Рисунок 1.12. Функции интерактивных упражнений*

В разработанном комплексе интерактивных средств для организации практических работ используется элемент «Выполнить задание», который предполагает практическую работу обучающегося. К каждому онлайн-уроку разработан проект практической работы, итогом которого, является информационный продукт деятельности обучающегося. Предметные результаты, которые достигаются за счет выполнения таких заданий проиллюстрированы на рис.1.13.

| По итогам<br>выполнения<br>заданий<br>модуля<br>«обработка<br>текстовой<br>информации»<br>обучающиеся<br>научатся: | • применять основные правила<br>создания текстовых документов<br>• использовать средства<br>автоматизации информационной<br>деятельности при создании<br>текстовых документов<br>• применять текстовый редактор для<br>набора, редактирования и<br>форматирования простейших<br>текстов на русском и иностранном<br>языках<br>• выделять, перемещать и удалять<br>фрагменты текста; создавать тексты<br>с повторяющимися фрагментами;<br>• использовать простые способы<br>форматирования (выделение<br>жирным шрифтом, курсивом,<br>изменение величины шрифта)<br>текстов<br>• создавать и форматировать списки<br>• создавать формулы<br>• создавать, форматировать и<br>заполнять данными таблицы<br>• создавать объемные текстовые<br>документы, включающие списки,<br>таблицы, формулы, рисунки |  |
|----------------------------------------------------------------------------------------------------|----------------------------------------------------------------------------------------------------|--|
|----------------------------------------------------------------------------------------------------|----------------------------------------------------------------------------------------------------|--|

*Рисунок 1.13. Предметные результаты*

Приведём пример такого задания из темы «редактирование текста». Задание содержит в себе текстовый файл с текстом, который намеренно представлен в виде изображения, чтобы избежать копирования информации. Следующая особенность текста, содержащегося в файле, это намеренно допущенные орфографические и пунктуационные ошибки. Работа обучающихся заключается в создании документа с расширением Doc/docx и наборе, представленного в задания текста с исправлением в нём допущенных ошибок. Задание формирует умение создавать, редактировать и форматировать текстовый документ.

Приведём еще один пример задания, но уже направленного на работу с таблицами в текстовом редакторе. На рис. 1.14. проиллюстрировано содержание данного задания, в котором требуется создать таблицу, соответствующую всем приведенным пунктам. В качестве ответа на задание прикрепляется файл, с разработанной таблицей.

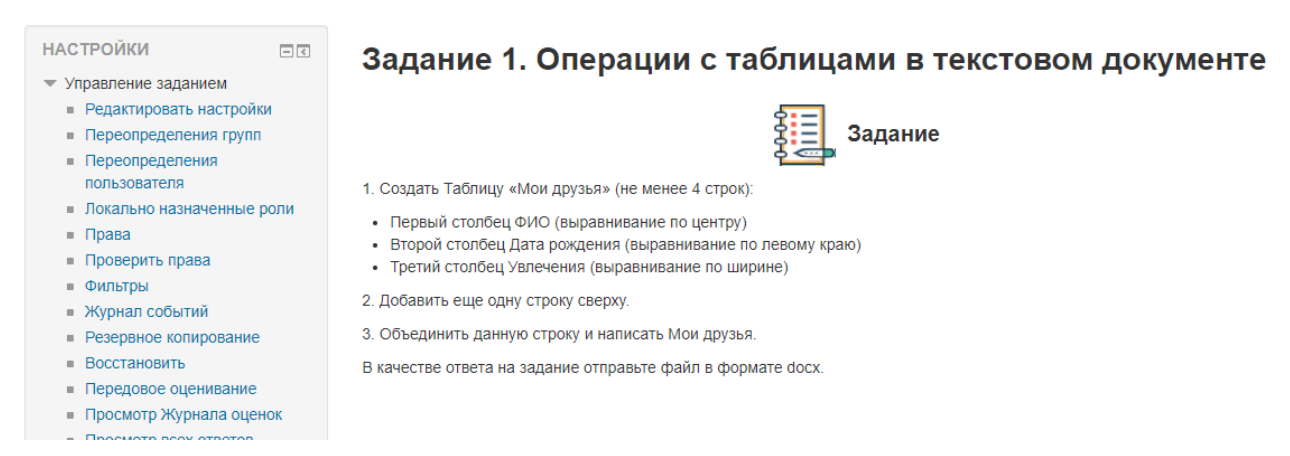

*Рисунок 1.14. Фрагмент интерактивного упражнения*

Данное задание направленно на освоение основных приёмов работы по созданию и редактированию таблиц в текстовом редакторе. В каждом элементе курса типа «Выполни задание» присутствует инструкция по выполнению. В каждой такой инструкции описано наличие ограничения, например, по сроку сдачи (отправить к определенной дате), или же указано допускается ли пересдача и какое количество раз.

Есть несколько способов публикации ответа на задание: сразу в виде текста в специальное окно для вставки, или же прикрепляет ответ в виде файла или нескольких файлов.

Для организации контроля образовательных результатов разработан элемент «Тест». Тестирование даёт возможность непосредственно в процессе обучения дать оценку уровню усвоения изученного материала.

В тесте присутствуют вопросы различных типов, а именно:

множественный выбор (суть вопросов данного типа в том. что из предложенных ответов нужно выбрать несколько правильных);

− верно/неверно (ответом на вопрос является один из вариантов, подтверждающих верность или неверность суждения);

на соответствие (в вопросах такого типа две группы элементов, и необходимо сопоставить элементы одной группы с элементами другой, причем одному элементу может соответствовать как один, так и несколько элементов другой группы);

− короткие ответы (ответом на вопрос данного типа является слово или же короткая фраза);

числовой (ответом на такой вопрос является число. в ответах такого типа имеется возможность задать интервал предельно допустимой погрешности);

эссе (в качестве ответа на данный тип вопросов необходимо предоставить краткое изложение своего взгляда или мнения на, поставленную в вопросе, проблему).

Существует единый банк вопросов, который можно использовать для составления как итогового, так и промежуточного тестирования. При настройке теста указывается количество разрешенных попыток, лимит времени и метод оценивания. Существует несколько вариантов метода оценивания, подробнее на рис. 1.15. Вся эта информация отображается в инструкции к тесту.

Преимущества тестовых заданий в том, что проверяются они автоматически, поэтому сразу после завершения теста обучающиеся могут посмотреть свой результат и узнать полученную отметку, что, в свою очередь, упрощает работу учителя. Это становится особенно актуальным при массовом образовании. При организации обучения с помощью подобных электронных средств даёт учителю возможность чаще проводить контрольные мероприятия на уроке. А это в свою очередь является стимулом повторения и закрепления обучающимися изученного материала.

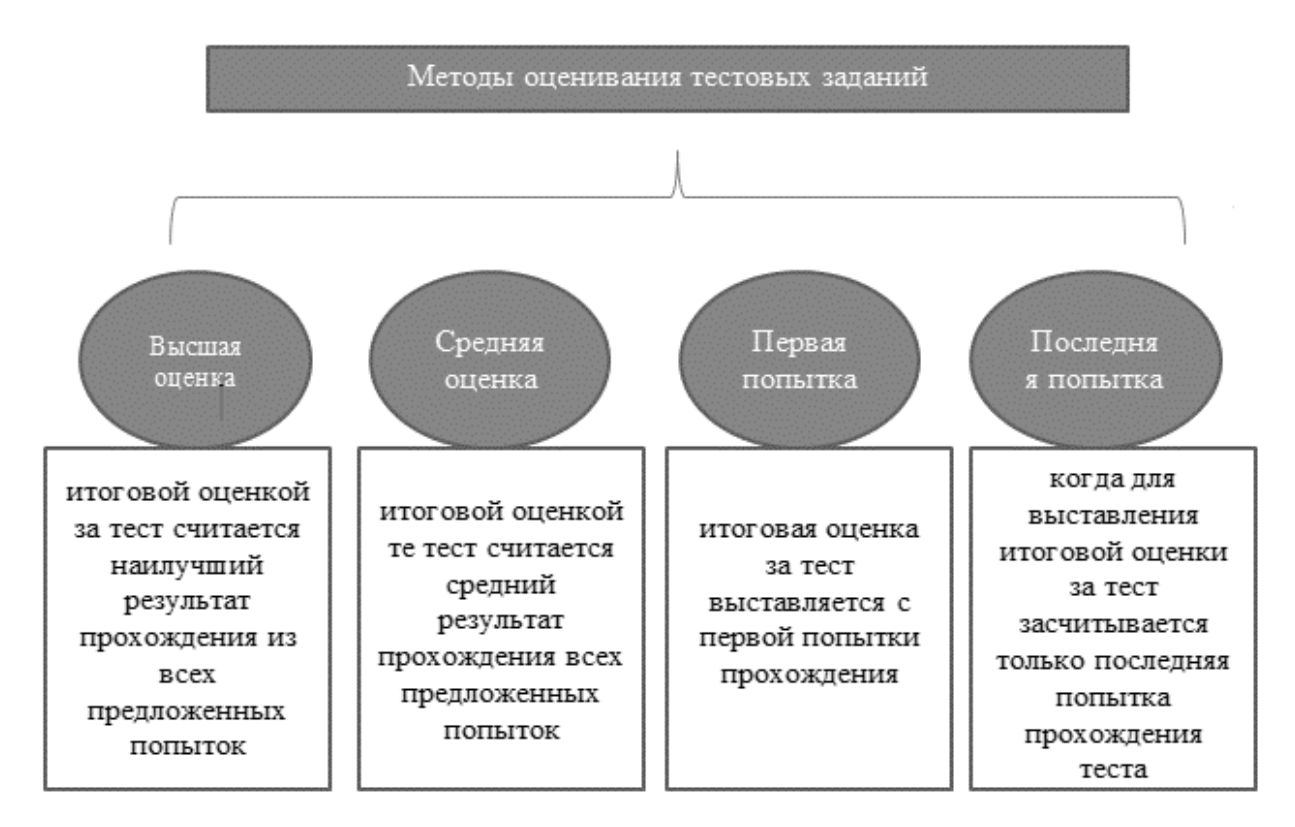

*Рисунок 1.15. Методы оценивания*

Данный тест позволит провести итоговый контроль по завершении изучения раздела информатики «обработка текстовой информации», а так же поможет закрепить знания и умения необходимые для создания, редактирования и форматирования документов в текстовом редакторе Word. Примеры вопросов, входящих в состав итогового тестирования проиллюстрированы на рис. 1.16.

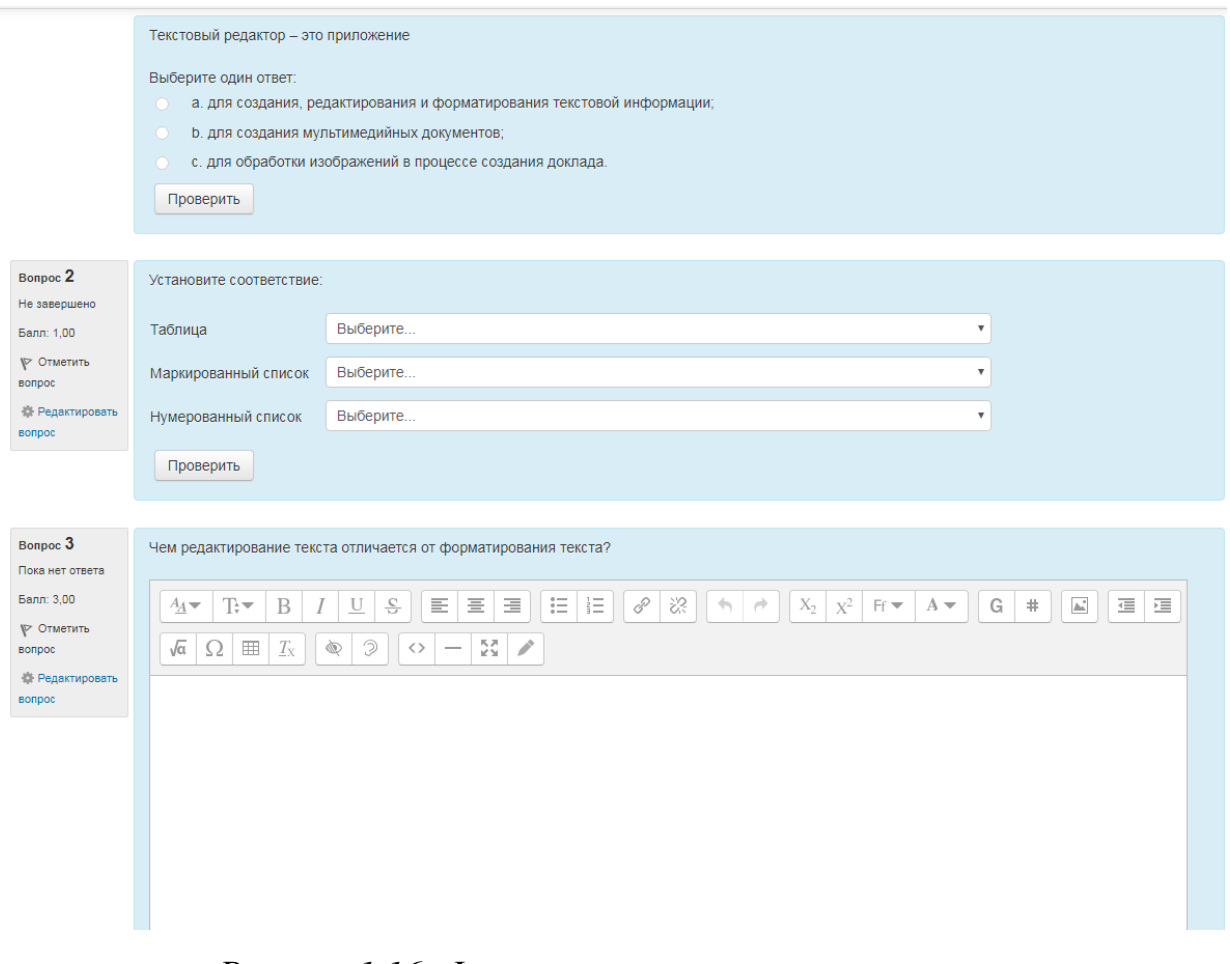

*Рисунок 1.16. Фрагмент контрольного тестирования*

Итоги данного тестирования покажут, насколько обучающимся удалось усвоить:

− способы представления текстовой информации в компьютерах;

− понятия: «редактирование», «форматирование», «Текстовый редактор», «Текстовый процессор», «Список», «Маркер», «Маркированный список», «Нумерованный список», «Многоуровневый список», «Кегль», «Контекстное меню», «Шрифт», «Абзац», «Выравнивание», «Отступы», «Междустрочный интервал», «Таблица», «Строки», «Столбцы»

− принципы работы со следующими элементами текстового редактора WORD: таблицы, списки.

При работе с электронными техническими средствами создается ситуация успеха у обучающихся [6]. Тогда задачей учителя становится организация мотивации и заинтересованности обучающихся к освоению

обязательной образовательной программы по предмету, а также доведение определенных навыков до автоматизма. Одним из достоинств подобных инструментов является возможность целенаправленной тренировки обучающихся за счёт многократного воспроизведения решения предложенных заданий. Также, интерактивные дидактические средства позволяют дать объективную оценку результатам деятельности каждого обучающегося в классе, исключая ошибки при проверке. Обучающийся при этом видят свой реальный уровень знаний.

#### <span id="page-28-0"></span>**Выводы по первой главе**

В современном мире множество методических инноваций связано с применением интерактивных дидактических средств обучения. Интерактивное дидактическое средство обучения – это программное обеспечение, техническое устройство или учебное пособие, обеспечивающее диалоговое взаимодействие, направленное на достижение образовательного результата.

Появление интерактивных средств обучения обеспечивает такие новые виды учебной деятельности, как регистрация, сбор, накопление, хранение, обработка информации об изучаемых объектах, явлениях, процессах, передача достаточно больших объемов информации, представленных в различной форме, управление отображением на экране моделями различных объектов, явлений, процессов.

Использование интерактивных средств обучения на уроках дает возможность:

- − повысить у обучающихся интерес к предмету;
- − подготовить к самостоятельному усвоению материала;
- − овладеть конкретными знаниями, необходимыми для применения в практической деятельности;
- − интеллектуально развивать учащихся;
- − подготовить к самостоятельному усвоению общеобразовательных дисциплин;
- − расширить виды совместной работы учащихся, обеспечивающей получение детьми коммуникативного опыта;
- − повысить многообразие видов и форм организации деятельности учащихся.

Работа с электронными техническими средствами обучения создает для учеников ситуацию успеха. В задачу учителя входит ненавязчивое достижение поставленной цели, которая состоит в том, чтобы мотивировать

и заинтересовать школьника освоить обязательную программу по предмету, а также довести определенные навыки ребенка до автоматизма.

В настоящее время существует большое разнообразие интерактивных средств обучения. Удалось выявить следующие виды интерактивных дидактических средств обучения: обучающие, демонстрационные, учебноигровые, досуговые, тренажеры, информационно-справочные, контролирующие и имитационные.

## <span id="page-30-0"></span>**Глава 2. Методические и технологические аспекты разработки комплекса интерактивных средств онлайн-обучения**

### <span id="page-30-1"></span>**2.1. Методические особенности комплекса интерактивных средств**

Изучение технологий работы с текстовой информацией, как правило, является первой темой в базовом курсе информатики, и относится к содержательной линии «Информационные технологии». Текстовые информационные технологии относятся к числу наиболее часто используемых на практике. Изучение данного раздела способствует достижению цели, которая представлена в федеральном государственном образовательном стандарте: приобретение опыта использования информационных технологий в индивидуальной и коллективной учебной и познавательной, в том числе проектной деятельности. По итогам практической деятельности был разработан комплекс интерактивных средств для изучения раздела математики «Обработка текстовой информации» для 7 класса.

Комплекс охватывает изучение 8 тем и состоит из 7 интерактивных видео, 10 интерактивных упражнений, 9 практических заданий, 2 чек-листов и 1 итогового тестирования. Все эти виды интерактивного контента обладают следующими дидактическими особенностями, позволяющими улучшить качество обучения технологиям обработки текста:

- − информация представляется в различной форме: текст, графика, аудио, видео, и т.д.;
- − регулирование временных параметров урока для каждого обучающегося;
- − возможность деления большого объема информации по частям, поэтому изучаемый материал усваивается легче, чем материал учебников;
- − активизация процессов восприятия, мышления, воображения и памяти;

- − мобилизация внимания обучающегося;
- − снижение временных затрат преподавателя на контроль нормативных знаний;
- − точность и объективность в оценке знаний.

Основные требования к знаниям и умениям учащихся по итогам изучения данного раздела, представлены на рис. 2.1.

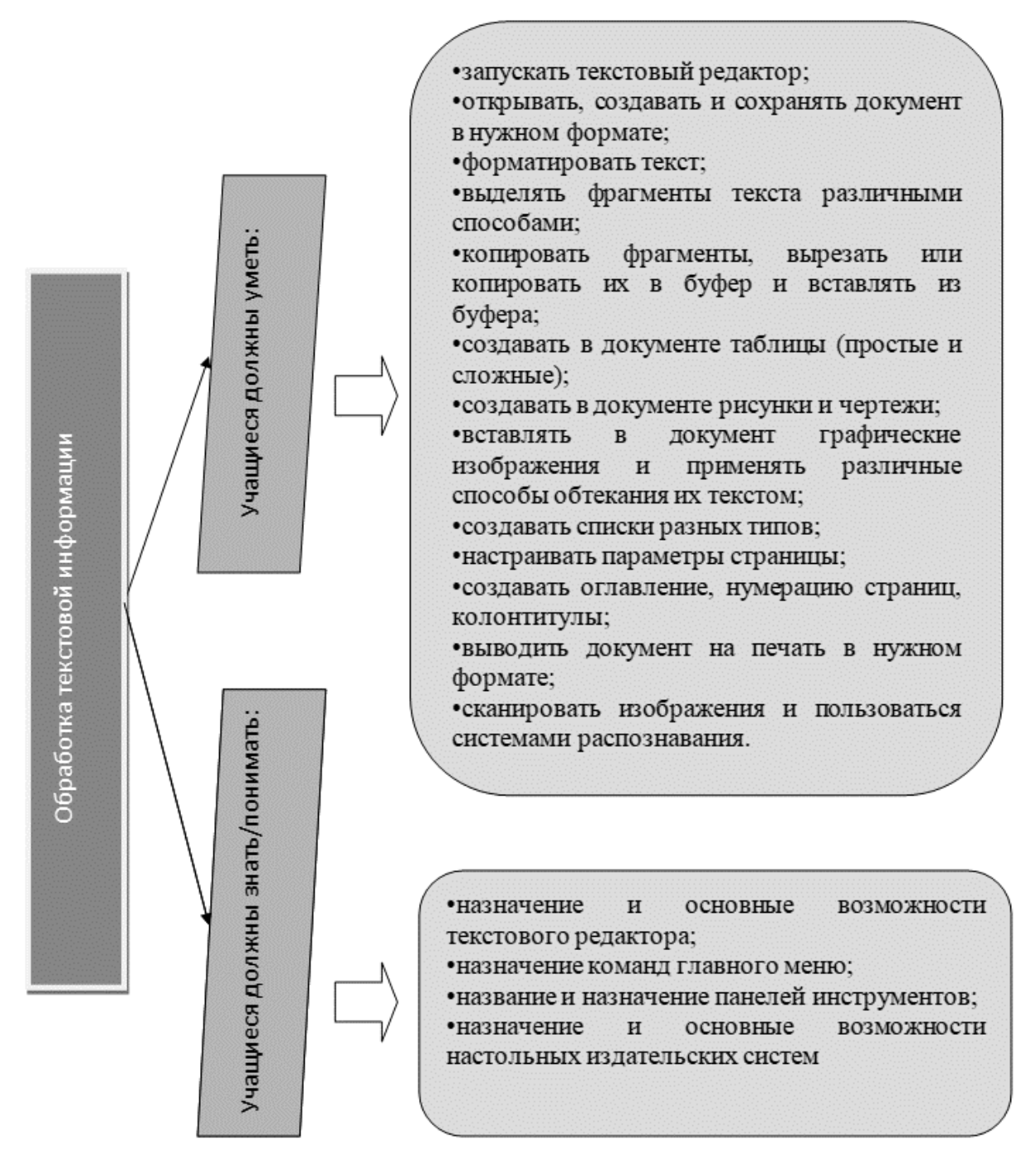

*Рисунок 2.1. Основные требования к результатам обучения*

Основу комплекса дидактических средств составляет содержание, согласованное с требованиями федерального компонента государственного стандарта среднего (полного) общего образования базового уровня. Для достижения поставленной цели были выделены следующие темы, необходимые для освоения данного раздела:

- − Введение. Текстовые документы и технологии их создания.
- − Компьютерные инструменты создания текстовых документов.
- − Особенности ввода и редактирования текста.
- − Прямое и стилевое форматирование.
- − Визуализация информации в текстовых документах.
- − Количественные параметры текстовых документов.
- − Инструменты распознавания текстов и компьютерного перевода.
- − Оформление текстовых документов по требованиям.

Первая тема посвящена освоению понятий: текстовый документ, структурные элементы текстовых документов (раздел, абзац, строка, слово, символ), текстовый редактор и текстовый процессор. Цель изучения данной темы сформировать представление о текстовых документах, их видах и технологии создания, а также сформировать знание структурных компонентов текстовых документов.

Планируемые предметные результаты: даёт определение понятия «текстовый документ»; знает основные способы создания текстового документа; называет основные структурные элементы текстового документа (раздел, абзац, строка, слово, символ), и даёт определение каждому из них.

Содержание темы представлено на рис. 2.2. Достижение цели и планируемых результатов достигается за счет:

1. Просмотра интерактивного видеоурока, длительностью 15 мин. Данный видеоурок содержит 5 теоретических вопросов, ответив на которые, обучающиеся запомнят определения основных терминов.

2. Выполнения интерактивного упражнения, направленного на определения терминов.

3. Выполнения упражнения на сравнение компьютерной и бумажной технологий обработки текстовой информации.

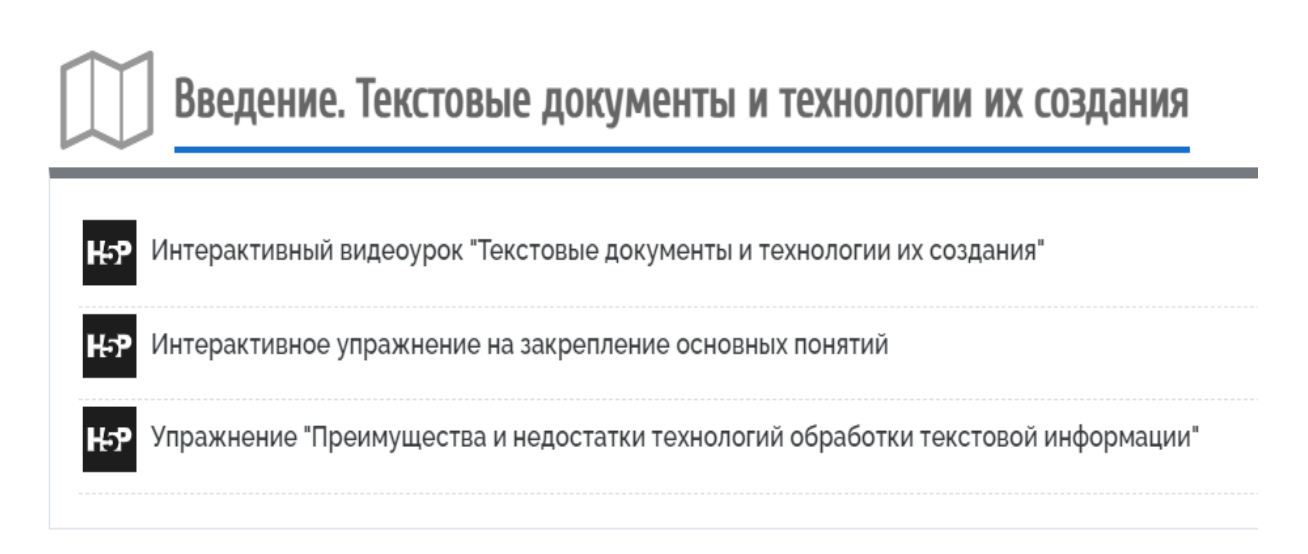

## *Рисунок 2.2. Содержание темы «Текстовые документы и технологии их создания»*

Вторая тема включает в себя освоение следующих понятий: текстовый процессор, рабочая область, панель инструментов, линейка, строка состояния, строка меню. Цель изучения данной темы сформировать умение набора и редактирования текстовой информации.

Планируемые предметные результаты:

− даёт определение понятия «текстовый процессор»;

− называет основные этапы создания текстового документа

− набирать текст на русском языке с помощью клавиатуры;

− Знают структуру окна текстового редактора;

− выполнять простейшие элементы редактирования текста (вставлять, удалять и заменять символы).

Содержание темы представлено на рис. 2.3.

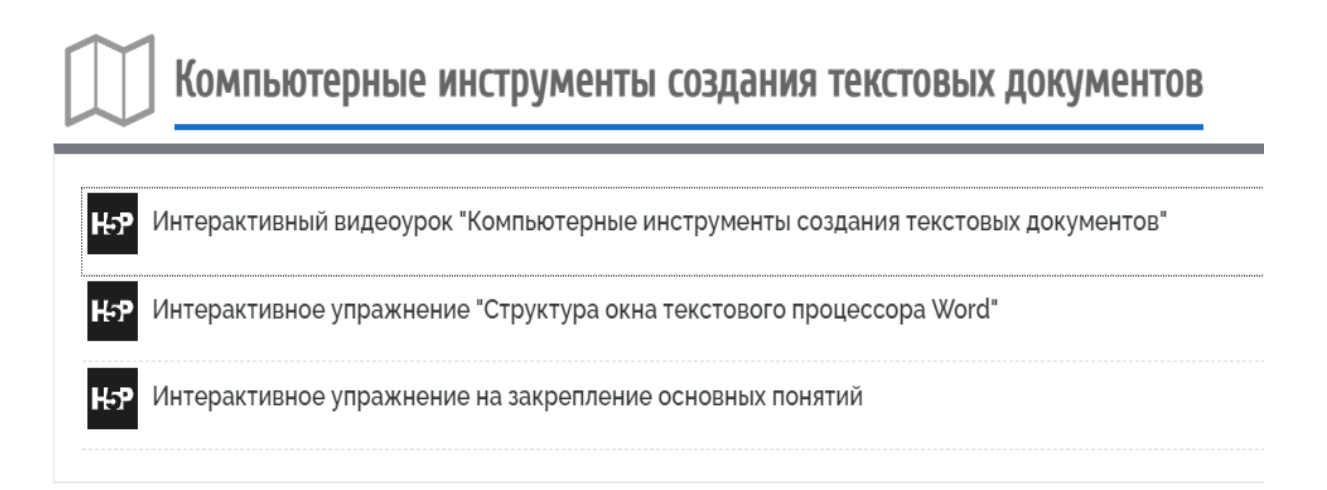

*Рисунок 2.3. Содержание темы «Компьютерные инструменты создания текстовых документов»*

Достижение цели и планируемых результатов достигается за счет:

1. Просмотра интерактивного видеоурока, который содержит 3 теоретических вопроса, ответив на которые, обучающиеся запомнят определения основных терминов. Длительность видео составляет 14 мин.

2. Выполнения интерактивного упражнения, направленного на закрепление основных понятий.

3. Выполнения интерактивного упражнения, распределение названий элементов окна текстового процессора Microsoft Office Word 2007, которые обозначены на рисунке маркерами.

Тема, «Особенности ввода и редактирования текста», посвящена изучению понятий: набор (ввод) текста, редактирование (правка) текста, режим вставки/замены, проверка правописания, поиск и замена, фрагмент, буфер обмена. Цель данной темы: сформировать представления о вводе и редактировании текстов как этапах создания текстовых документов.

Планируемые предметные результаты:

− применяют текстовый редактор для редактирования простейших текстов;

− имеют представление о компьютере как об инструменте обработки текстовой информации;

− называют функции и назначение текстового редактора;

− используют знаки препинания при наборе текста;

- − используют режим вставки и замены при наборе текста;
- − знают способы сохранения файла на диске.

Задания входящие в данную тему, показаны на рис. 2.4.

# Особенности ввода и редактирования текста

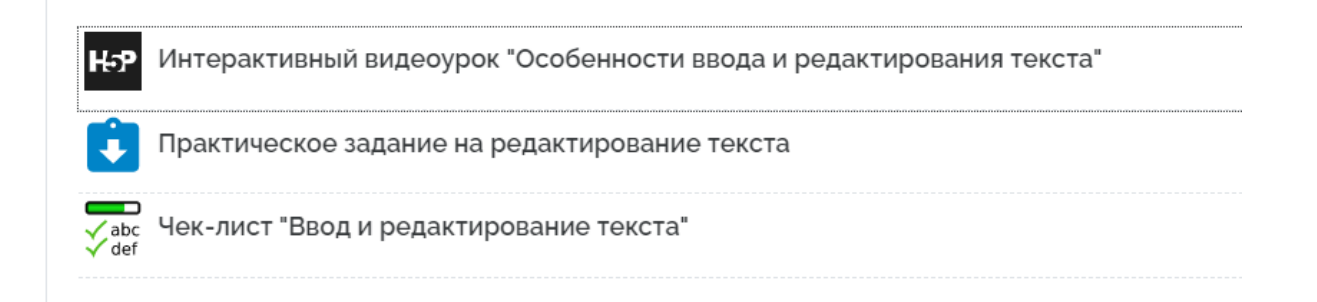

*Рисунок 2.4. Содержание темы «особенности ввода и редактирования текста»*

Достижение цели и планируемых результатов достигается за счет:

1. Просмотра интерактивного видеоурока, который содержит 3 теоретических вопроса, ответив на которые, обучающиеся запомнят определения основных терминов. Длительность видео составляет 16 мин.

2. Прочтения чек-листа с основными приемами редактирования текста.

3. Выполнения практического задания направленного на формирование умения редактировать текст.

Следующая тема, «Прямое и стилевое форматирование», направлена на освоение понятий: форматирование текста, прямое форматирование, стилевое форматирование, символ, шрифт, размер (кегль) шрифта,
начертание шрифта, стиль, параметры страницы, отступы слева и справа, междустрочные интервалы, абзац, выравнивание абзаца, ориентация страницы, колонтитулы. Цель данной темы: сформировать представление о форматировании текста как этапе создания текстового документа;

Планируемые предметные результаты: знают основные понятия темы; могут назвать отличия между прямым и стилевым форматированием; умеют форматировать символы (изменять шрифт, размер, начертание, цвет); умеют форматировать абзацы (изменять выравнивание, ориентацию страницы, междустрочный интервал, отступ первой строки и т.д.); знают преимущества стилевого форматирования.

Содержание темы представлено на рис. 2.5.

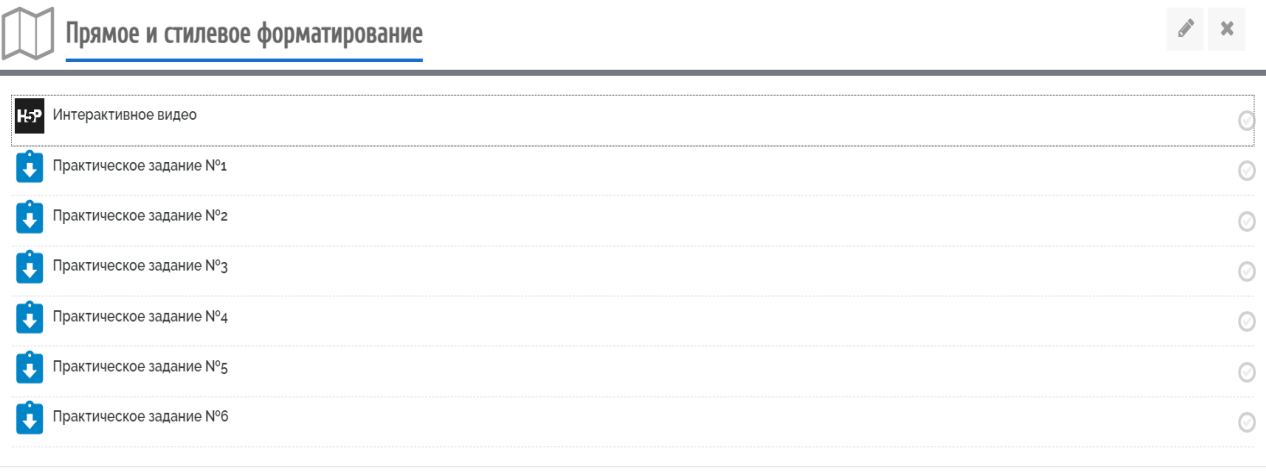

Ваши лостижения

*Рисунок 2.5. Содержание темы «Прямое и стилевое форматирование»*

Достижение цели и планируемых результатов достигается за счет:

1. Просмотра интерактивного видеоурока, который содержит 4 теоретических вопроса, ответив на которые, обучающиеся запомнят определения основных терминов. Длительность видео составляет 5 мин.

2. Выполнения 6 практических заданий, направленных на формирование умений прямого и стилевого форматирования.

Тема «Визуализация информации в текстовых документах» подразумевает изучение следующих понятий: визуализация, нумерованный список, маркированный список, многоуровневый список, таблица,

диаграмма. Цель данной темы: знакомство с основными способами структурирования и визуализации информации, а также формирование осознанного понимания в каких ситуациях целесообразно использование данных инструментов.

Планируемые предметные результаты:

− Знают основные способы визуализации и структурирования текстовой информации.

− Могут назвать виды списков, их отличия, а также определить в какой ситуации целесообразно использовать тот или иной вид списка.

− Знают основные способы вставки изображений, диаграмм, таблиц и списков в текстовый документ.

− Умеют работать с таблицами, списками, диаграммами и изображениями в текстовом редакторе.

− Могут назвать правила оформления таблиц.

Интерактивный контент, входящий в данную тему представлен на рис. 2.6.

# Визуализация информации в текстовых документах

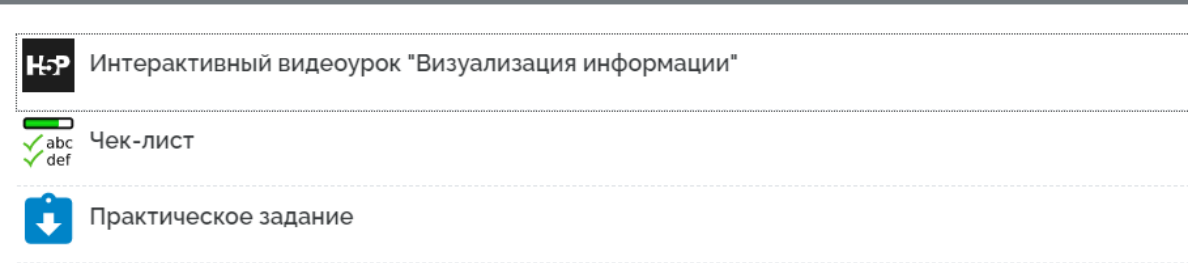

*Рисунок 2.6. Содержание темы «Визуализация информации в текстовых* 

## *документах»*

Достижения поставленной цели и планируемых результатов достигается за счёт:

1. Просмотра интерактивного видеоурока, длительностью 6 мин. Видеоурок содержит 4 теоретических вопроса, позволяющих запомнить определения основных терминов, входящих в тему.

2. Прочтения чек-листа, содержащего описание основных приемов работы с изображениями, таблицами, диаграммами и списками.

3. Выполнения практического задания, направленного на формирование умения работать с основными инструментами визуализации текстовой информации.

Следующая тема «Количественные параметры текстовых документов» предполагает изучение понятий: кодовая таблица, восьмиразрядный двоичный код, шестнадцатиразрядный двоичный код, информационный, байт, бит, объем текста, ASCII, стандарт Unicode, информационный объем текста, информационный вес символа, мощность алфавита. Цель данной темы: Развитие навыка оценки количественных параметров текстовых документов.

Планируемые предметные результаты: знают определение основных понятий темы; умеют вычислять информационный объем фрагментов текстовой информации; знают как определить мощность алфавита; могут перевести количество информации из одной единицы измерения в другие.

Содержащиеся в данной теме интерактивный контент проиллюстрирован на рис. 2.7.

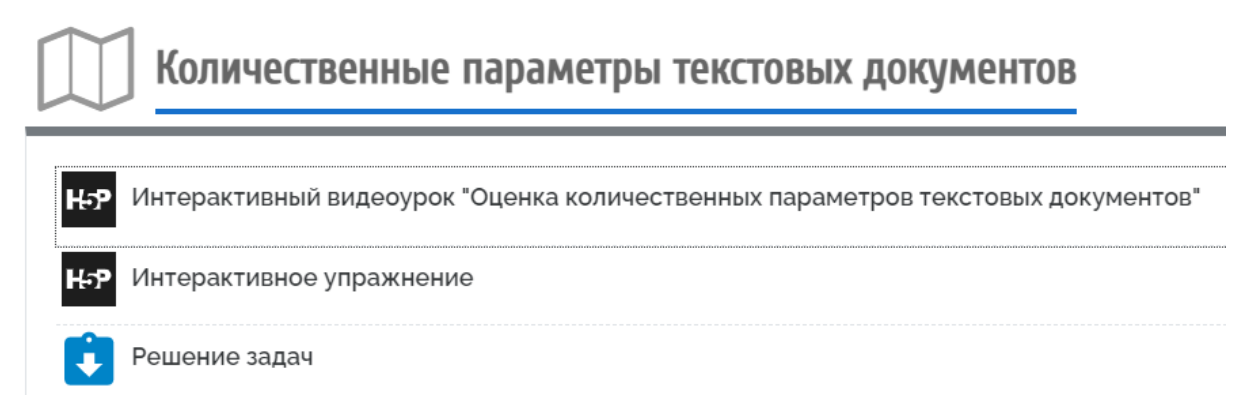

*Рисунок 2.7. Содержание темы «Количественные параметры текстовых документов»*

Поставленная цель и планируемые результаты достигаются за счёт:

1. Просмотра интерактивного видеоурока, длительностью 18 мин. Видеоурок содержит 3 теоретических вопроса, позволяющих запомнить определения основных терминов, входящих в тему.

2. Выполнения интерактивного упражнения направленного на формирования умения оценивать количественные параметры текстовых документов.

3. Выполнения практического задания направленного на формирования умения вычислять информационный объем фрагментов текстовой информации. Задание включает в себя 3 текстовые задачи.

Предпоследняя тема «Инструменты распознавания текстов и компьютерного перевода» направлена на освоение следующих понятий: компьютерные словари, программы-переводчики, программы распознавания документов. Цель данной темы: сформировать навыки работы с программами оптического распознавания текста, компьютерными словарями и программами-переводчиками.

Планируемые предметные результаты: знают программы для распознавания текста; знают основные этапы работы с программами для оптического распознавания текстов; знают отличие компьютерных словарей от программ-переводчиков; могут назвать достоинства и недостатки программ-переводчиков; умеют решать задачи, связанные со скоростью и количеством переведенных символов. Содержание темы представлено на рис. 2.8.

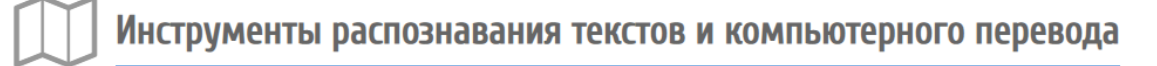

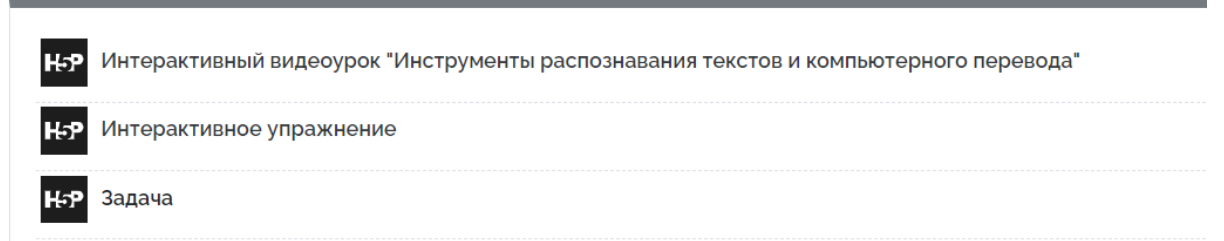

*Рисунок 2.8. Содержание темы «Инструменты распознания текстов и компьютерного перевода»*

Поставленная цель и планируемые результаты достигаются за счёт:

1. Просмотра интерактивного видеоурока, длительностью 5 мин. Видеоурок содержит 4 теоретических вопроса, позволяющих запомнить определения основных терминов, входящих в тему.

2. Выполнения интерактивного упражнения направленного на проверку знания этапов работы программы для распознавания текстов.

3. Решение задачи на определения количества переведенных символов за определенный момент времени.

Заключительная тема «Оформление текстовых документов по требованиям» нацелена на закрепление навыков работы с текстовым документов. Данная тема направлена на обобщение всех ранее изученных тем, связанных с форматированием, редактированием и визуализацией текстовой информации.

Планируемые предметные результаты:

− Создают текстовые документы посредством квалифицированного клавиатурного письма с использованием базовых средств текстовых редакторов;

− Умеют форматировать текстовые документы (устанавливать параметров страницы документа; форматировать символы и абзацы; вставлять колонтитулы и номера страниц и т.п.).

− Умеют вставлять в документ формулы, таблицы, списки, изображения;

− Могут оформить текстовый документ, согласно заявленным требованиям.

Достижение поставленной цели и планируемых результатов происходит за счёт выполнения комплексного практического задания, направленного на редактирование, форматирование и визуализацию текстовой информации в соответствии с заявленными требованиями (рис. 2.9.).

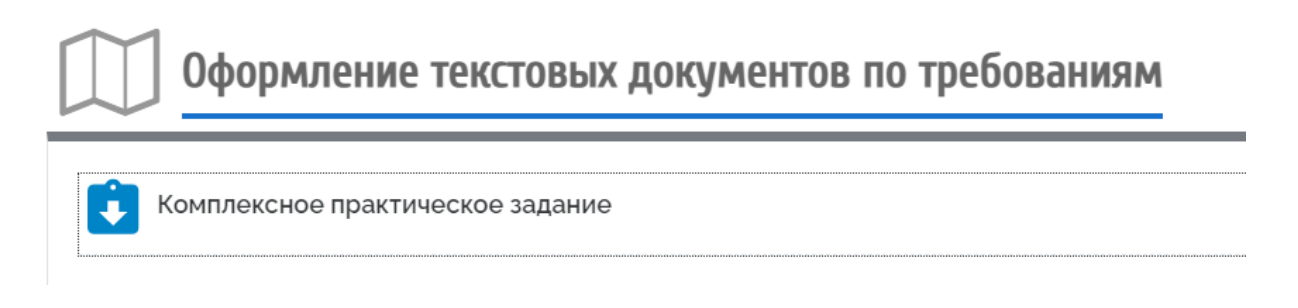

*Рисунок 2.9. Содержание темы «Оформление текстовых документов по требованиям»*

После изучения всех тем следует итоговое тестирование и два задание на проверку знаний терминов по всем ранее изученным темам. Первое задание представляет собой «заполнение пропусков». Обучающимся необходимо добавлять пропущенные слова в текст. Задание представлено на рис. 2.10.

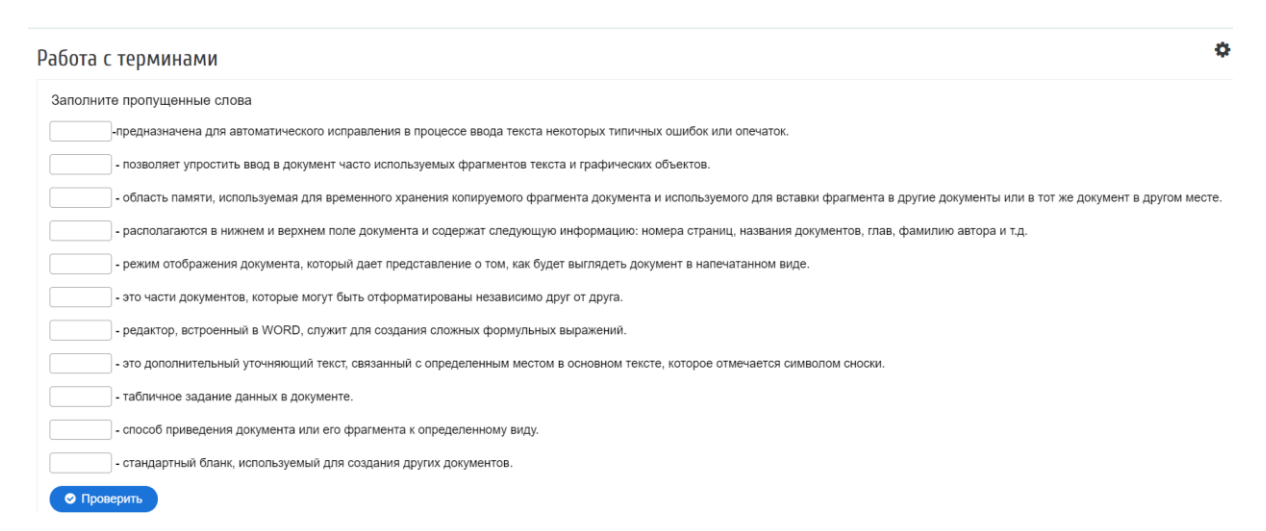

*Рисунок 2.10. Пример практического задания «Заполни пропуски»*

Второе задание представляет собой кроссворд, проиллюстрированный на рис. 2.11. Оба задания направлены на обобщение и систематизацию всех изученных понятий.

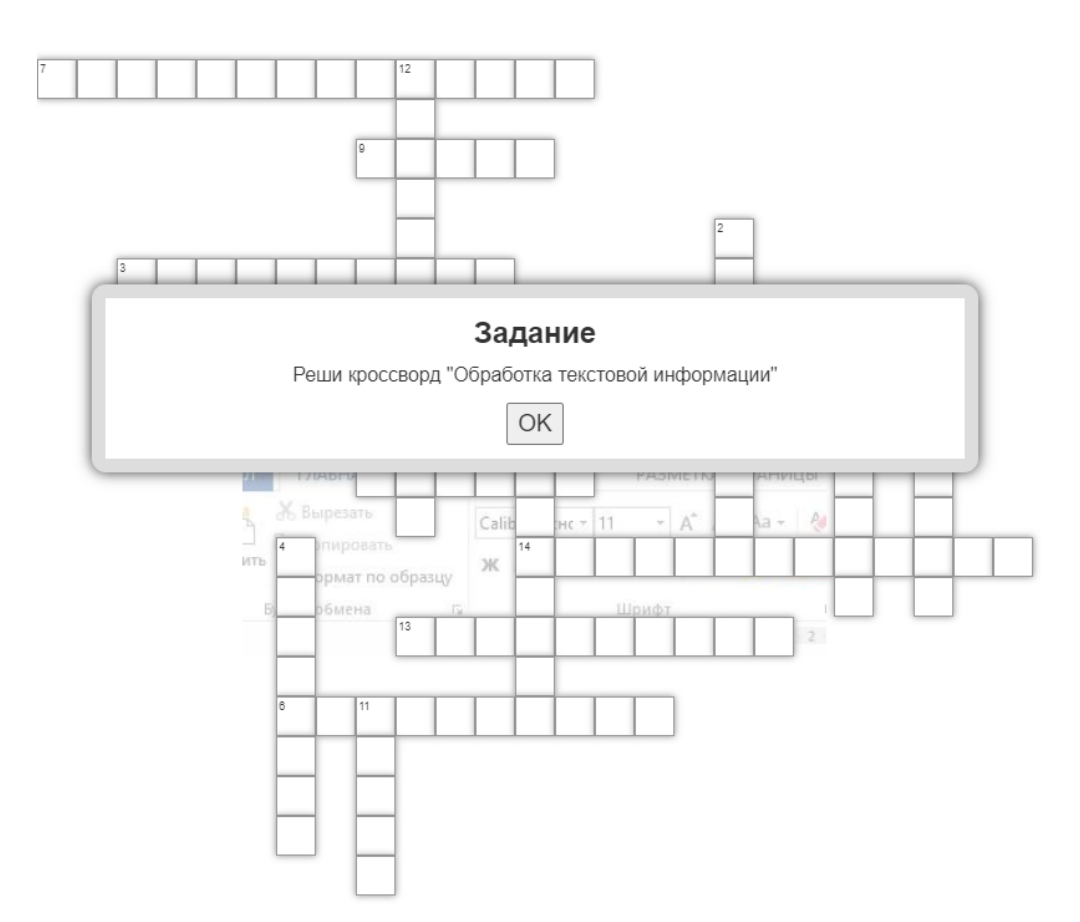

*Рисунок 2.11. Пример практического задания «Кроссворд»*

Итоговое тестирование направлено на обобщение знаний, а также практических умений и навыков учащихся при работе с изученными ими информационными технологиями. Тест содержит 25 вопросов практического и теоретического характера. Вопросы касаются всех тем, изученных в разделе «Технологии обработки текстовой информации».

#### **2.2. Технологии создания интерактивных средств онлайн-обучения**

Поиск новых интерактивных форм представления учебной информации и средств для их реализации становится главной задачей современных образовательных учреждений. Одними из таких технологий являются интерактивные дидактические средства онлайн-обучения. Эти запросы ведут к стремительному развитию интерактивных средств обучения.

Так для МБОУ СОШ №10 г. Красноярска был создан комплекс интерактивных средств онлайн-обучения, представленный в виде электронного учебного курса на базе платформы «Красноярское образование», расположенной по адресу: [https:// kras-edu.ru.](https://kras-edu.ru/) Разработанный электронный курс предназначен для 7-го класса. Данный онлайн курс может быть использован для освоения раздела информатики «Технологии обработки текстовой информации». Курс универсален в своем использовании, его можно применять в любом из представленных ниже форм, на усмотрение учителя в зависимости от ситуации:

− Использование электронного курса для дистанционного изучения раздела «Технологии обработки текстовой информации»;

− Использование отдельных элементов курса на очных занятиях;

− Обучение учеников, по каким-либо причинам не присутствующих или пропустивших занятия по одной или нескольким темам;

− Проведение промежуточного и итогового контроля на уроках, с целью сокращения время на проверку заданий и увеличения точности проверяемых элементов.

Раздел информатики «Технологии обработки текстовой информации» было принято разделить на 7 тем. Все темы представлены на главной странице курса, на рис. 2.12.

| $\equiv$  | МБОУ СОШ № 10 онлайн!              | Мои уроки •                                                   |                                       |                                        | Диана Вадимовна Непомнящих              |
|-----------|------------------------------------|---------------------------------------------------------------|---------------------------------------|----------------------------------------|-----------------------------------------|
|           |                                    | Личный кабинет / Мои курсы / Обработка текста (7 класс, 2021) |                                       | <b>ANNAN</b>                           |                                         |
|           |                                    |                                                               |                                       |                                        | 30 <sup>o</sup><br>Общий прогресс %   0 |
|           | Объявления                         |                                                               |                                       |                                        |                                         |
|           | Прогресс %   ○                     | <b>Прогресс%</b> 0                                            | <b>Прогресс%</b> 0                    | <b>Прогресс%</b> 0                     | Прогресс %   ○                          |
|           | Введение. Текстовые<br>документы и | Компьютерные инструменты<br>создания                          | Особенности ввода и<br>редактирования | Прямое и стилевое<br>форматирование    | Визуализация информации в<br>текстовых  |
|           | Прогресс %   о                     | Прогресс %   ○                                                | Прогресс %   ○                        | Прогресс %   о                         | Прогресс %   ○                          |
| текстовых | Количественные параметры           | Инструменты распознавания<br>текстов и                        | Оформление текстовых<br>документов по | Обобщение и систематизация<br>ОСНОВНЫХ | Контроль результатов                    |

*Рисунок 2.12. Главная страница курса*

Для добавления новой темы необходимо:

1. Зайти на страницу курса.

2. Перейти в «режим редактирования», нажав на соответствующую

кнопку, находящуюся в левой верхней части курса (рис 2.13.)

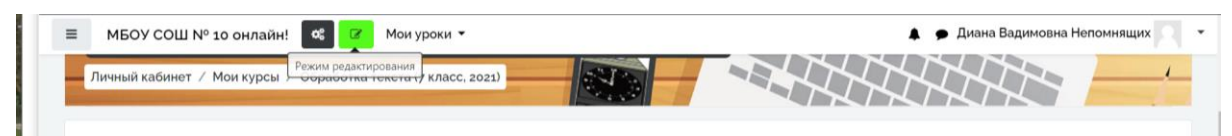

*Рисунок 2.13. Кнопка «режим редактирования»*

3. Перейдите в самый низ страницы и нажать кнопку «Добавить тему».

4. Далее следует нажать на значок карандаша или на кнопку «Редактировать» и выбрать «Редактировать тему» (рис. 2.14.). После этого вписываем название темы, например, «Текстовые документы и технологии их создания» и для завершения нажать «Enter».

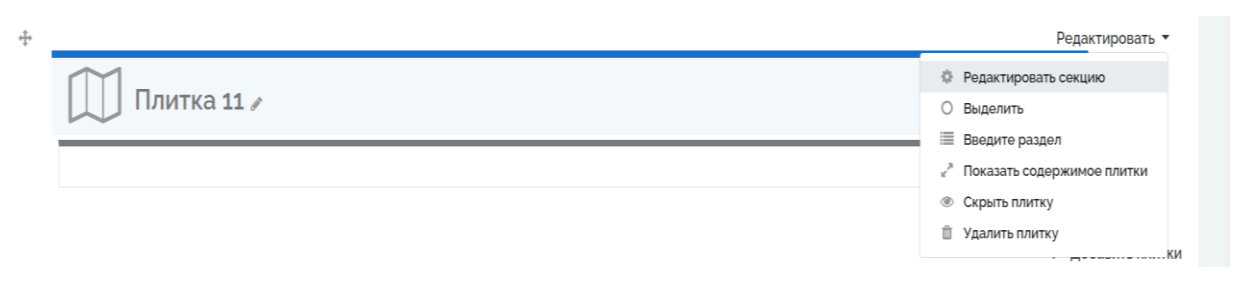

*Рисунок 2.14. Редактирование темы*

Таким образом создано 10 вкладок с темами, проиллюстрируем некоторые из них на рис. 2.15.

Для освоения каждой из тем были разработаны различные интерактивные средства: интерактивные видеоуроки; практические задания; интерактивные упражнения; чек-листы; тестирование.

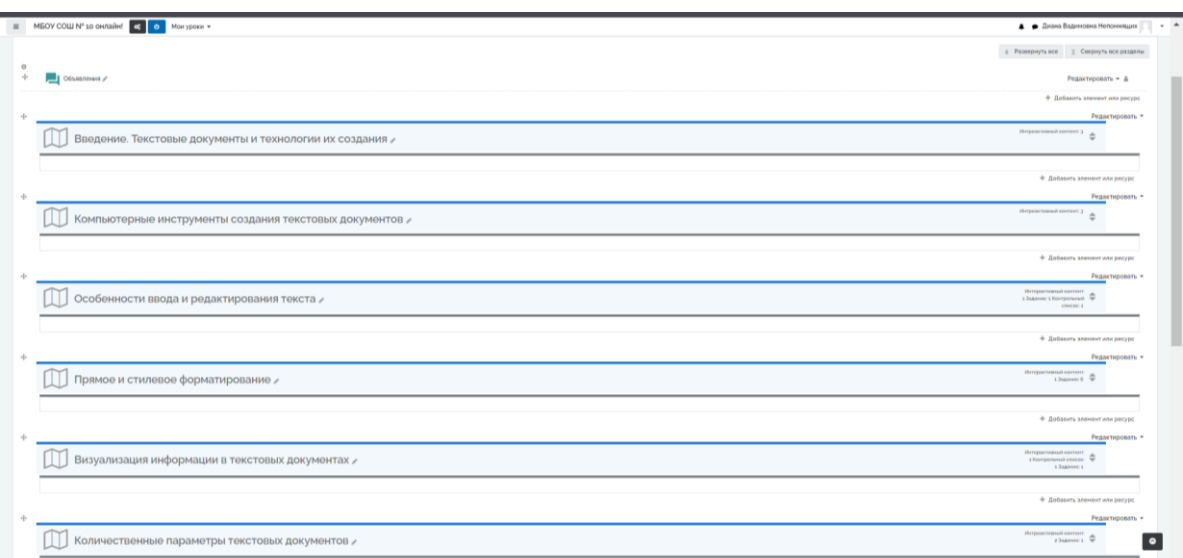

*Рисунок 2.15. Список тем*

Для добавления новых элементов в какую-либо тему необходимо:

1. Сверху над выбранной темой кликнуть на «Добавить элемент или ресурс» (рис. 2.16).

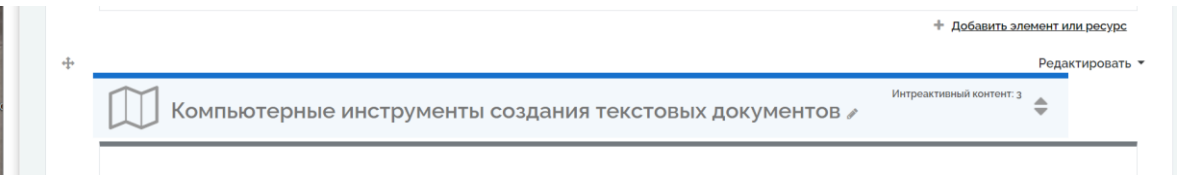

*Рисунок 2.16. Добавление элемента или ресурса* 

2. В всплывающем окне выбрать требуемый тип элемента или ресурса. Например, элемент «Задание»

3. Нажать «Добавить»

4. Далее необходимо настроить выбранный ресурс. Ввести название, и при желании краткое описание (рис. 2.17.).

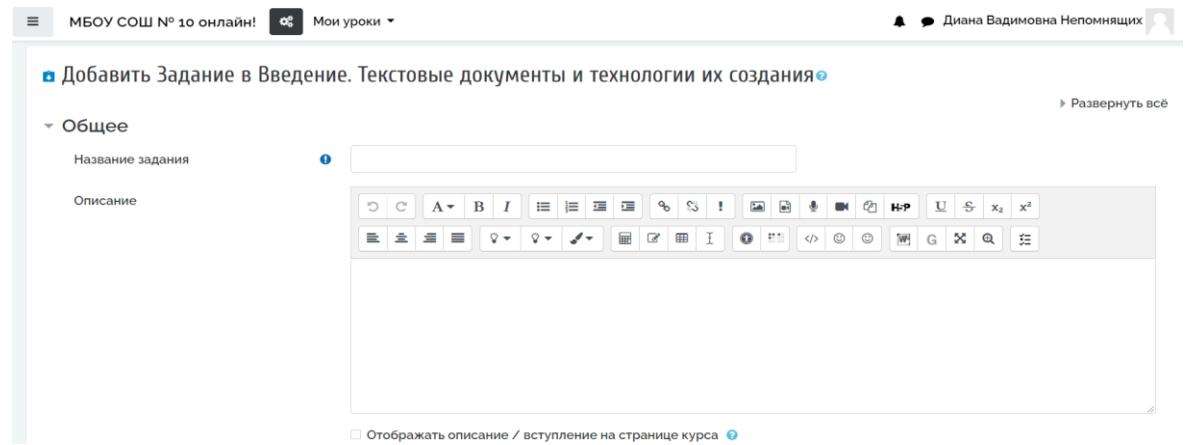

*Рисунок 2.17. Редактирование задания*

Один из элементов, входящих в разработанный дидактический комплекс, является интерактивное видео. Для создания такого видео необходимо:

1. Перейти в «режим редактирования», см. рис. 2.13.

2. На вкладке с необходимой темой, нажимаем «добавить элемент или ресурс».

3. В всплывающем окне выбираем «интерактивный контент».

4. После из появившегося списка типов интерактивного контента находим «интерактивное видео», проиллюстрировано на рис. 2.18. и нажимаем на кнопку «использовать».

 $\overline{1}$ 

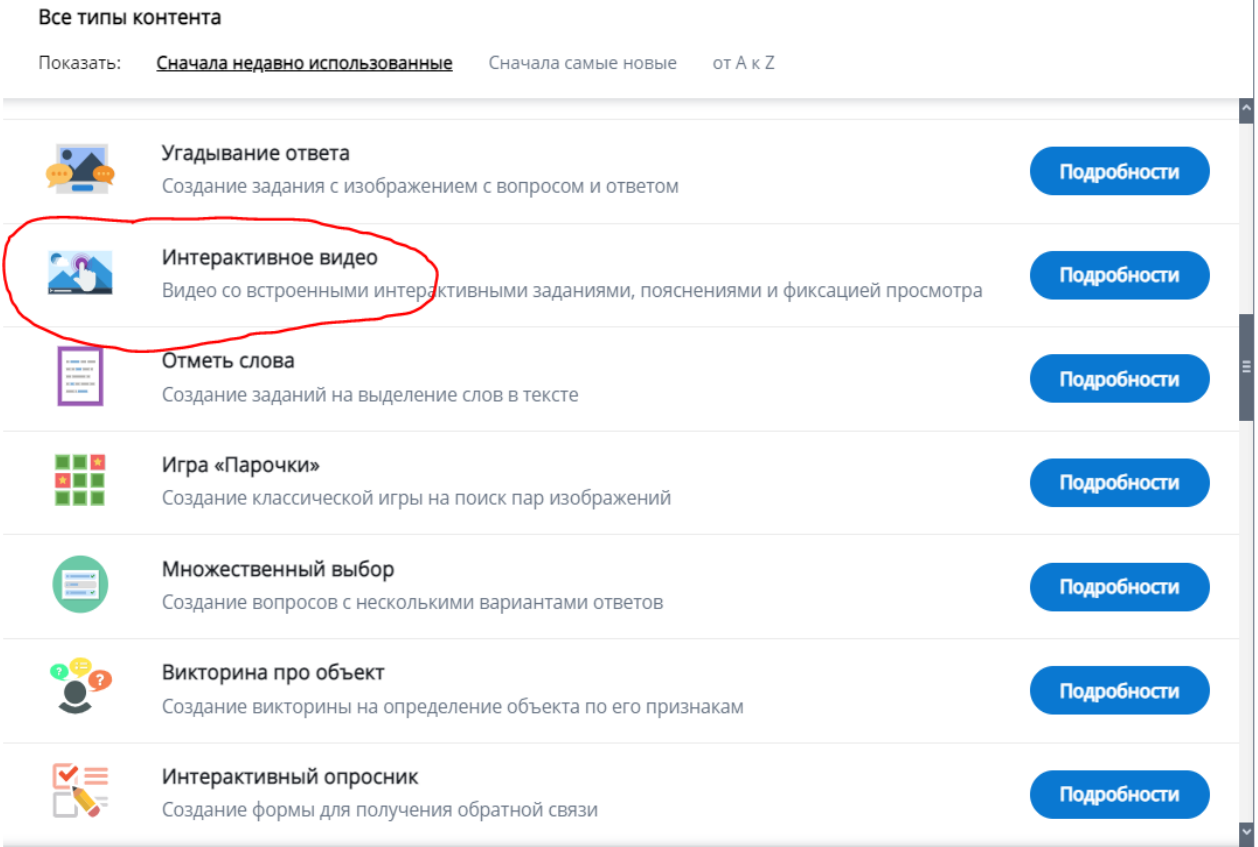

*Рисунок 2.18. Типы интерактивного контента*

5. После нажатия появляется окно видеоредактора (рис. 2.19.)

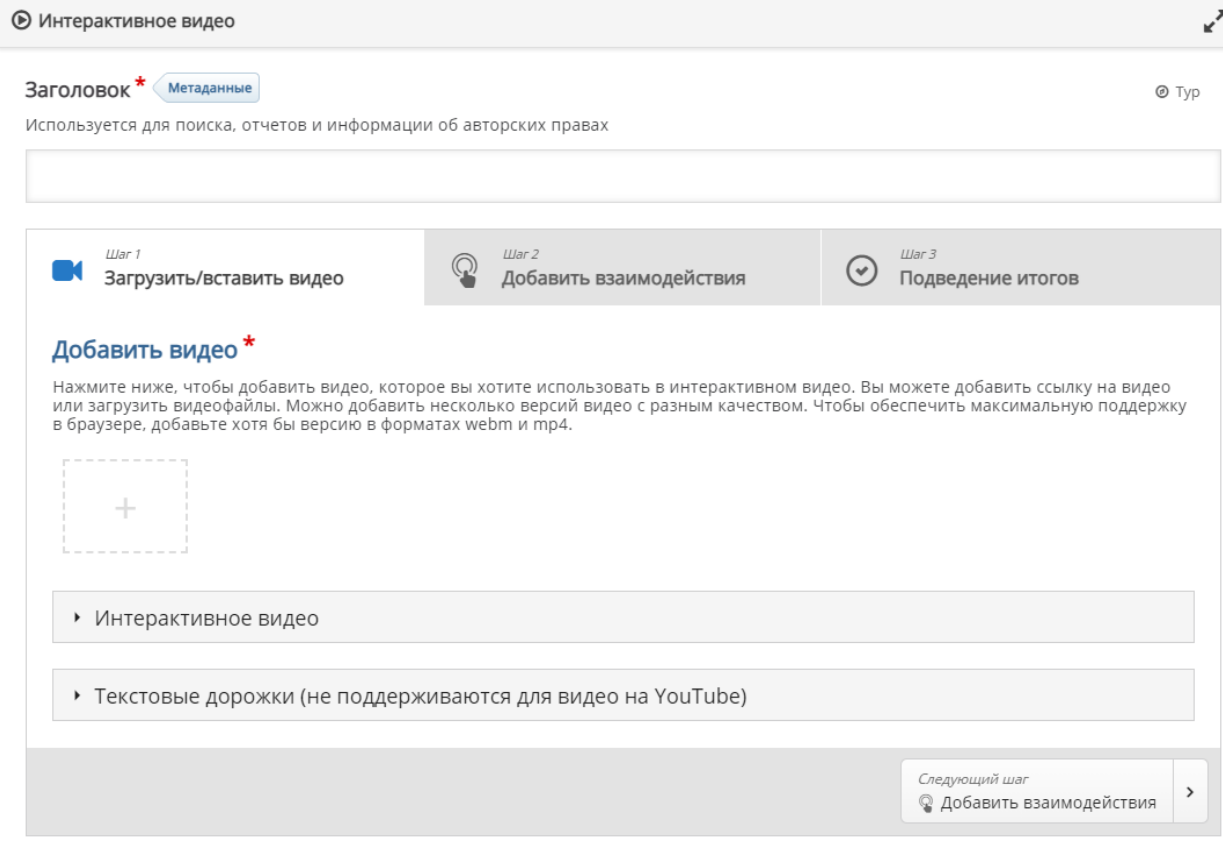

*Рисунок 2.19. Окно видеоредактора*

6. Первое, что необходимо сделать, загрузить видеофайл или вставить ссылку на видео, учитывая, что формат видео должен быть webm или mp4.

7. Следующим шагом добавляем вопросы в видео, проиллюстрировано на рис. 2.20. В интерактивное видео можно добавить различного рода пояснения, дополнительные фотографии, таблицы и вопросы. Вопросы поддерживают адаптивность, что означает, что вы можете перейти к другой части видео в зависимости от ответа ученика. Вопросы добавляются в любой момент видео и не ограниченное количество.

Существуют следующие типы вопросов:

− Single Choice Set – задание с выбором одного правильного ответа;

− Multiple Choice – задание с выбором нескольких правильных ответов;

True/False Question – правда или ложь (верно/неверно);

- $Fill$  in the Blanks заполнить пропуски (дополните);
- − Drag and Drop перетащить объект на изображение;
- Mark The Word отметить определенные слова;
- − Drag Text перенос слов в пропуски.

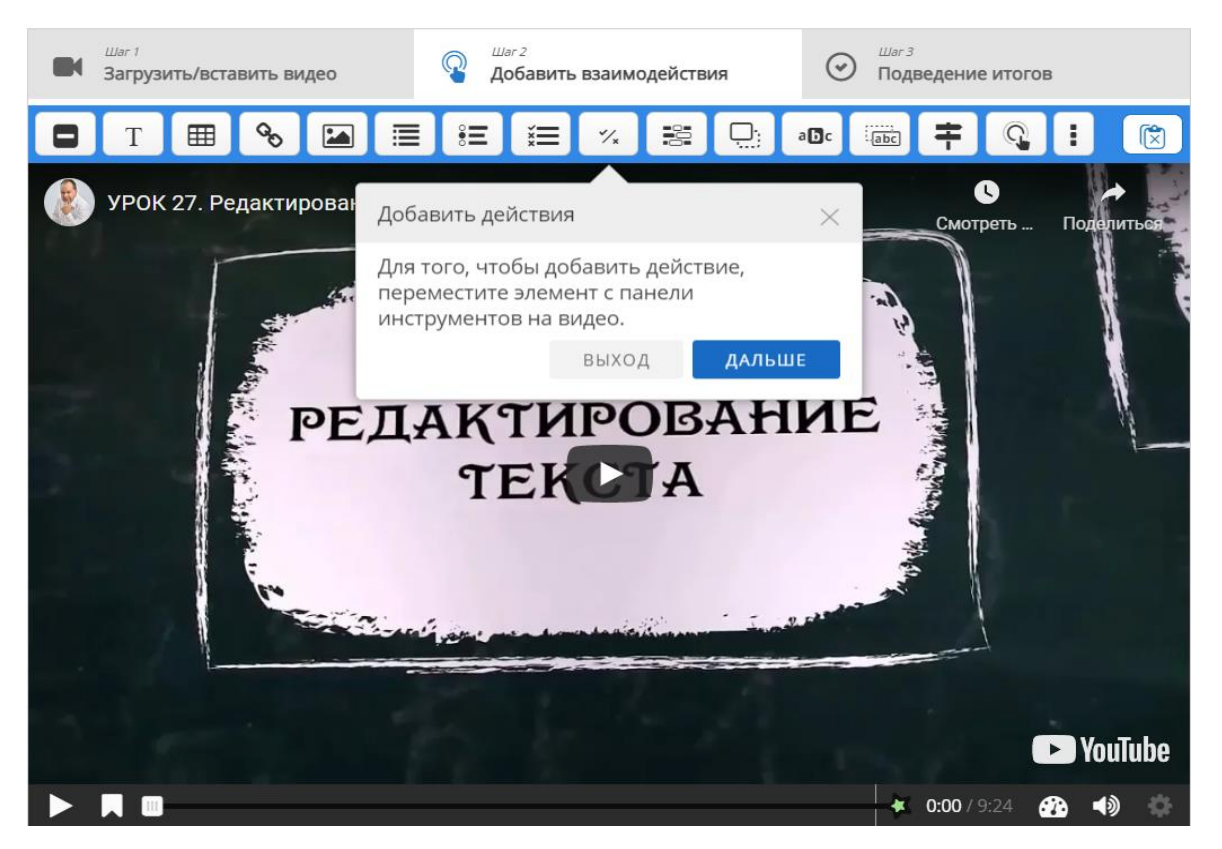

*Рисунок 2.20. Добавление блока с вопросом*

8. После выбора определенного типа вопроса, всплывает окно редактирования вопроса, где необходимо настроить время показа вопроса и вид показа. Существует два вида показа вопроса, это кнопка и постер. Кнопка - это не раскрытое взаимодействие, на которое пользователь должен нажать, чтобы открыть вопрос или же какое-либо дополнение. Постер-окно взаимодействия, всплывающие в выбранной части экрана. Так же необходимо указать, требуется ли остановка видео при появлении кнопки или постера с вопросом. Все эти функции проиллюстрированы на рис. 2.21.

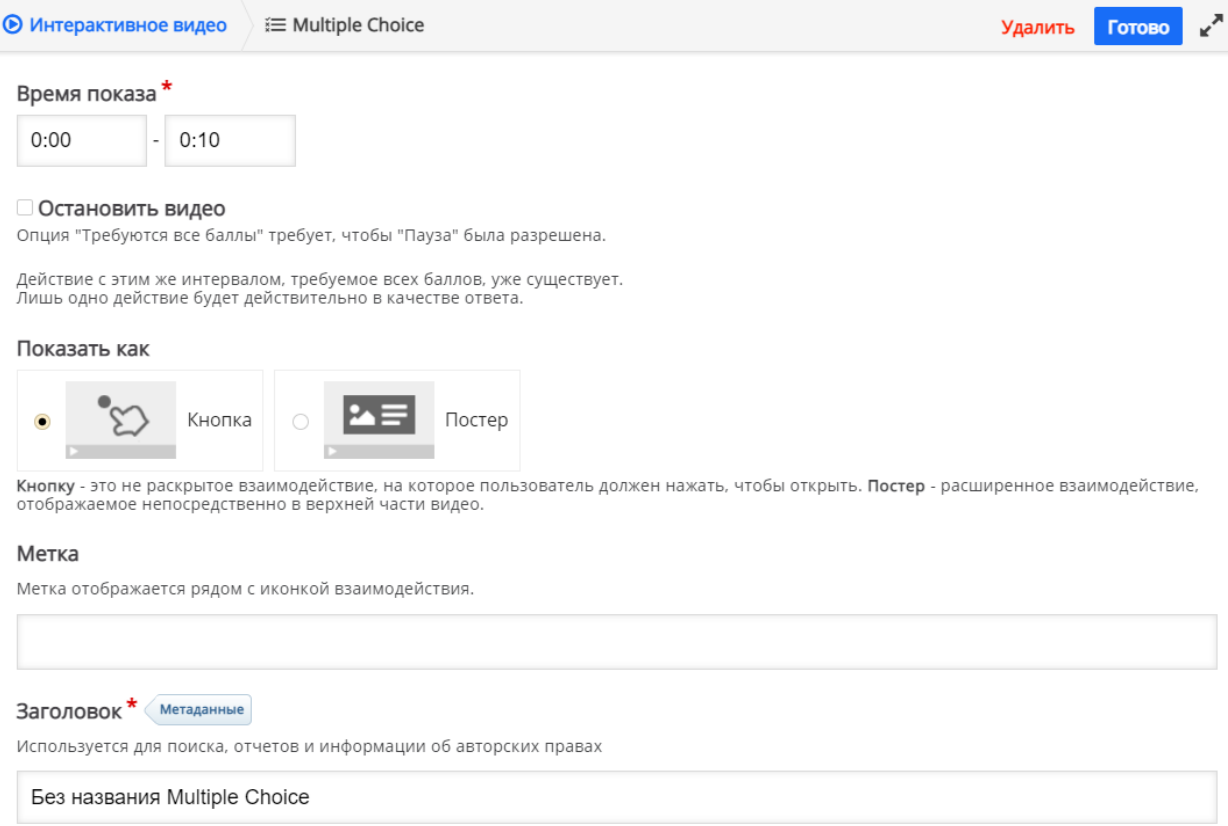

*Рисунок 2.21.Окно редактирования вопроса* 

9. Далее добавляется текст вопроса и ответов. После завершения нажимаем «добавить».

10. Таким образом добавляются все вопросы. После завершения нажимаем на «сохранить и вернуться к курсу» в конце страницы.

Следующий элемент курса – интерактивные упражнения. Для их создания необходимо выполнить следующие шаги:

1. Перейти в «режим редактирования».

2. Далее перейти к функции – добавить элемент или ресурс, затем выбрать инструмент – интерактивный контент, затем переходим к его редактированию.

3. В редакторе выбираем необходимый нам вид интерактивного контента. К примеру, выбираем «заполнение пробелов» и переходим к редактированию. Страница редактора проиллюстрирована на рис. 2.22.

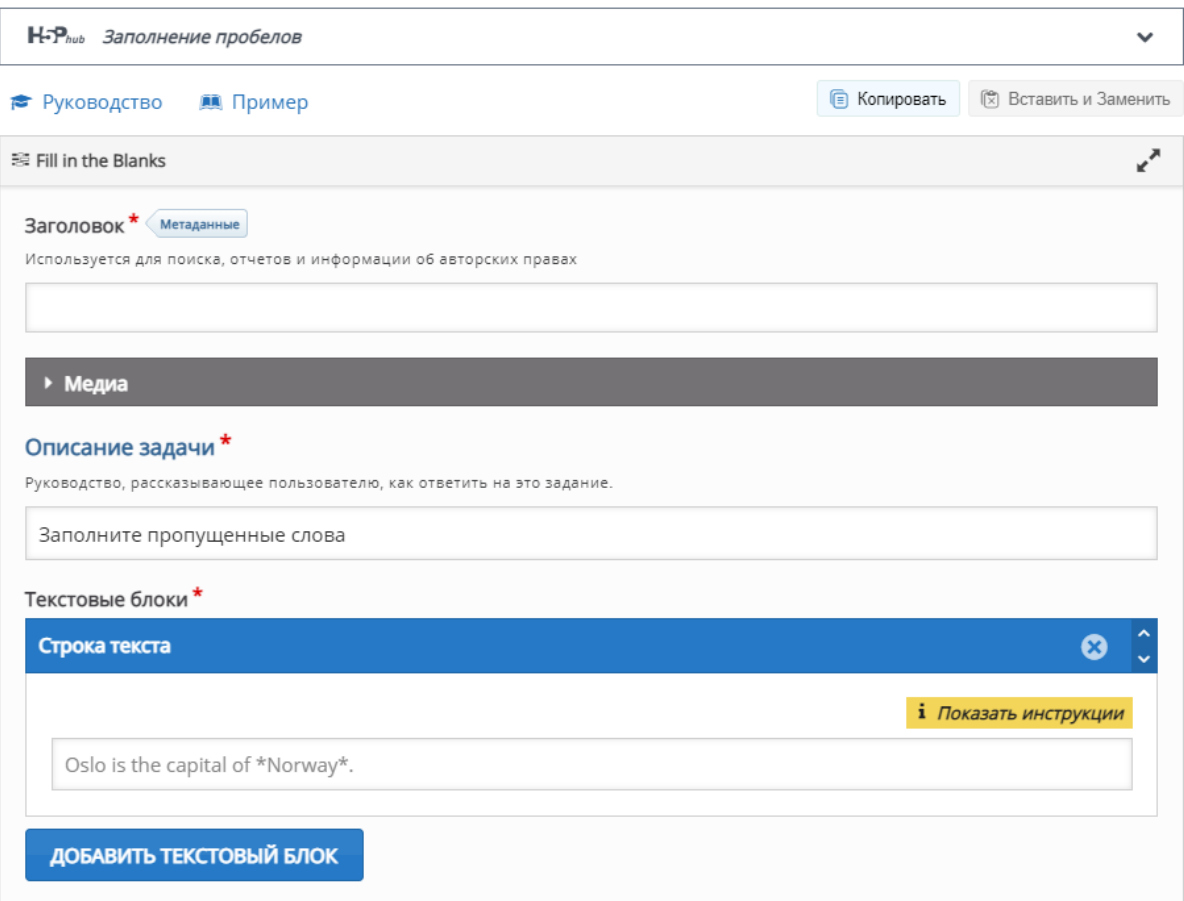

*Рисунок 2.23. Страница редактора интерактивного задания*

4. В редакторе необходимо ввести заголовок и заполнить строку «описание задачи», в которой описывается пользователю, как ответить на это задание.

5. Следующим этапом вводим непосредственно строку/абзац с пропущенным словом. Для этого:

− Поля заполняются со звездочкой (\*) спереди и позади правильного слова/фразы.

− Дополнительные варианты ответов отделяются косой чертой (/).

− Можно добавить текстовую подсказку, используя двоеточие (:) перед подсказкой.

Пример правильного ввода строки показан на рис. 2.24.

\*Буфер обмена/буфер обмена\* - область памяти, используемая для временного хранения копируемого фрагмента документа и используемого для вставки фрагмента в другие документы или в тот же документ в другом месте.

і Показать инструкции

*Рисунок 2.24. Строка для ввода текста*

6. После ввода одно строки, аналогичным образом добавляем следующие посредствам нажатия кнопки «Добавить текстовый блок».

Для того чтобы обучающиеся смогли отслеживать свой прогресс в изучении определенной темы были созданы чек-листы. В них обучающиеся, по мере того как они изучили тот или иной отрывок темы, вычеркивают выполненные пункты. Задачи можно пометить как обязательные и необязательные. Для создания такого ресурса необходимо:

1. Перейти в «режим редактирования».

2. Далее перейти к функции – добавить элемент или ресурс, затем выбрать инструмент – контрольный список, затем переходим к его редактированию.

3. В редакторе заполняем поле с названием и, по желанию, поле с описанием. Также при необходимости настраиваем возможность обучающих добавлять свои собственные пункты в чек-лист. В поле введение добавляем необходимый для изучения материал. Например, правила, определения, алгоритмы работы и тп. Нажимаем «сохранить и показать»

4. В всплывшем окне добавляем необходимы пункты. Пример показан на рис. 2.25. Слева от строки ввода следует поставить/убрать галочку, которая указывает на то является пункт обязательным или нет.

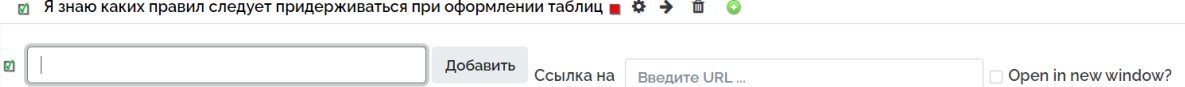

*Рисунок 2.25. Строка ввода элементов чек-листа*

На вкладке «просмотр достижений» учитель может отслеживать, какие из пунктов чек-листа каждый из обучающихся изучил и вычеркнул. Таблица просмотра достижений наглядно представлена на рис. 2.26.

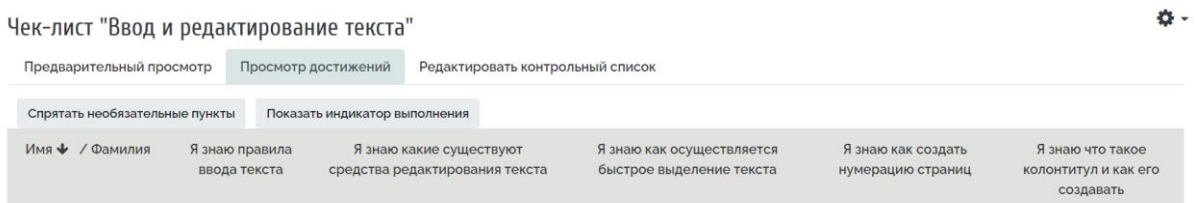

*Рисунок 2.26. Таблица достижений*

Последний разработанный элемент курса – «Тест». Элемент курса «Тест» позволяет преподавателю создавать тесты, состоящие из вопросов разных типов: множественный выбор, верно/неверно, на соответствие, короткий ответ, числовой. Алгоритм создания теста следующий:

1. Перейти в «режим редактирования».

2. Далее перейти к функции – добавить элемент или ресурс, затем выбрать инструмент – тест, затем переходим к его редактированию.

3. Заполняем поле с названием и, по желанию, поле с вступлением.

4. В блоке настроек «Синхронизация» установите ограничение периода прохождения теста (при необходимости). По умолчанию, в чекбоксе галочка не стоит. Установите ее и выставьте даты и время начала и окончания тестирования. Также в этом блоке есть возможность наложить ограничения на время, отведенное для прохождения теста. Проиллюстрировано на рис. 2.27.

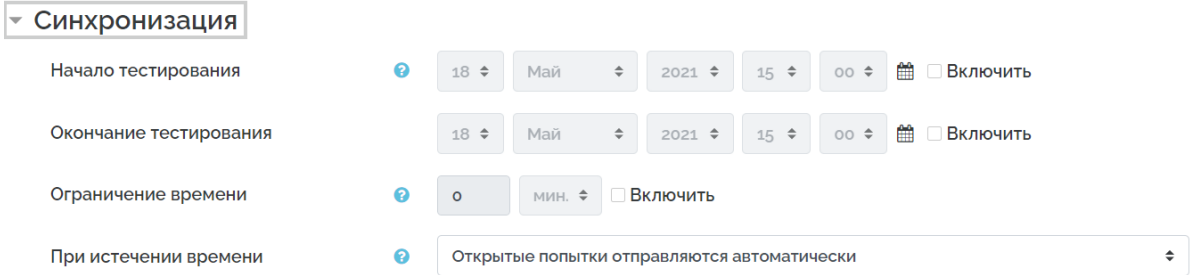

*Рисунок 2.27. Настройка синхронизации теста* 

5. В блоке настроек Оценка установите проходной балл, необходимое кол-во попыток и метод оценивания, если попыток больше одной. Пример заполнения показан на рис. 2.28.

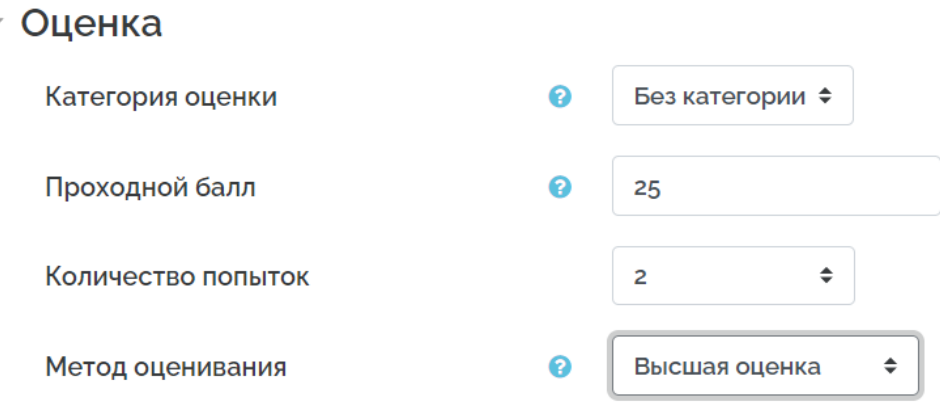

*Рисунок 2.28. Настройка панели оценок*

6. Следующий блок отвечает за настройки просмотра. Необходимо убрать или отметить галочкой необходимые пункты, показанные на рис. 2.29.

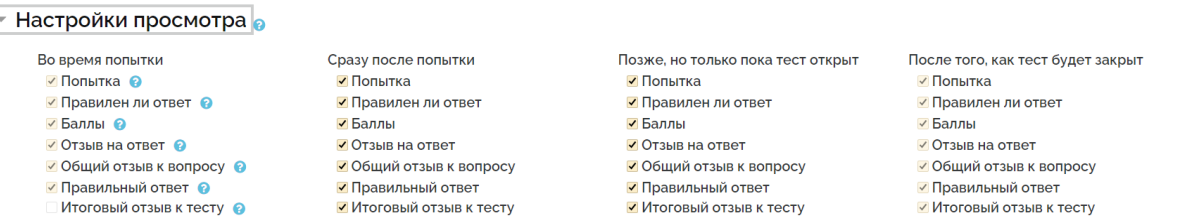

*Рисунок 2.29. Настройка панели просмотра теста*

7. После настройки всех блоков нажимаем «сохранить и показать».

8. Для добавления вопросов, включаем редактирование настроек теста, нажав на шестеренку в правом верхнем углу. Выберите из списка Банк вопросов. Проиллюстрировано на рис. 2.30.

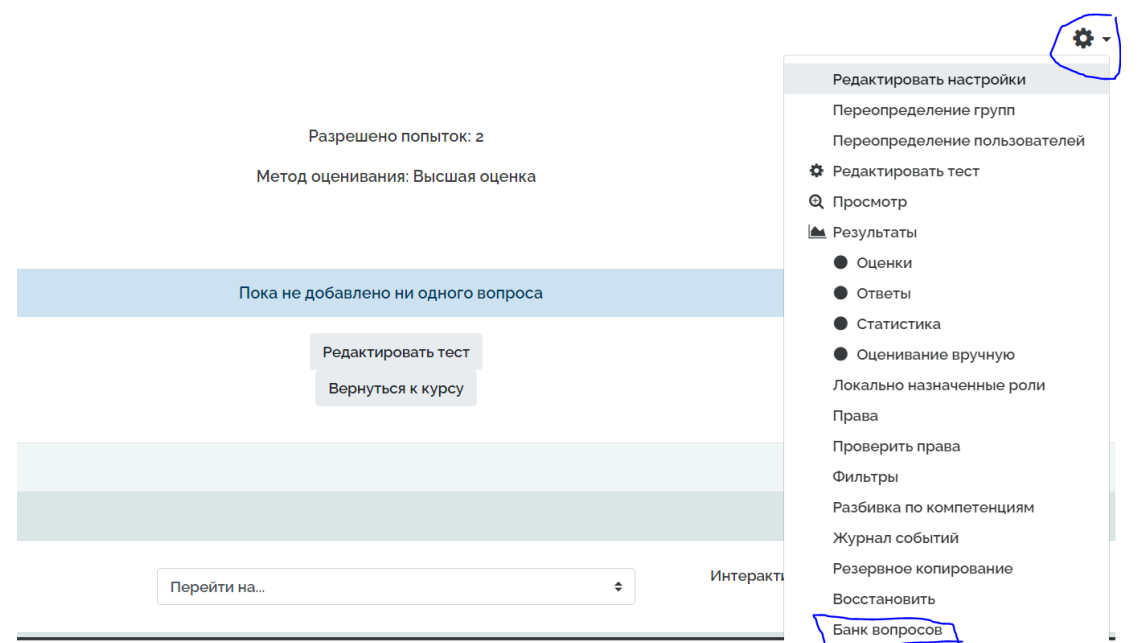

*Рисунок 2.30. Добавление вопросов*

9. Выбираем категорию, в которую необходимо добавлять вопросы, как показано на рис. 2.31. и нажимаем кнопку «добавить новый вопрос».

10.

Банк вопросов

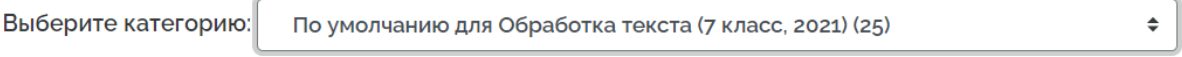

*Рисунок 2.31. Выбор категории* 

11. В всплывающем окне, показанном на рис. выбираем тип вопроса и нажимаем кнопку «Добавить», как показано на рис. 2.32.

Выберите тип вопроса для добавления \*

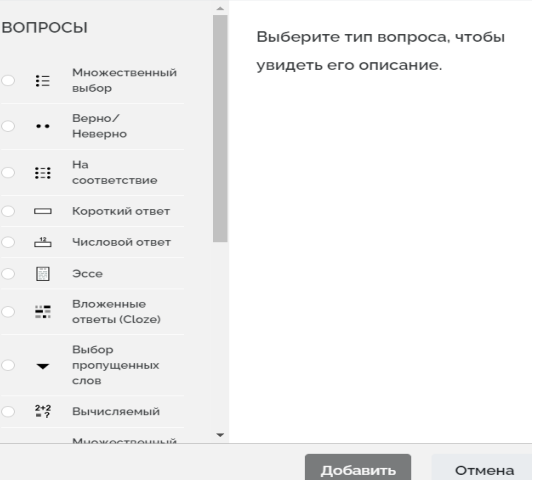

*Рисунок 2.32. Выбор типа вопроса*

12. Для создания вопроса типа «множественный выбор» выберите соответствующий тип и нажмите кнопку «Добавить». Заполняем поля Название вопроса и Текст вопроса. В поле «Один или несколько ответов» устанавливаем «Допускается несколько ответов», как показано на рис. 2.33. Тут же устанавливаем порядок ответов.

Один или несколько ответов?

Допускается несколько ответов ≑

• Случайный порядок ответов ●

*Рисунок 2.33. Настройка вопроса типа «множественный выбор»*

Заполняем варианты ответов, указывая доли в процентах для правильных ответов (со знаком «+») и неправильных (со знаком «-»). Например, в вопросе 3 правильных ответа – «+33,33333%» на каждый правильный ответ, и 2 неправильных ответа – «-50%» на каждый неправильный ответ. Нажимаем кнопку «Сохранить».

13. Для добавления вопроса типа «Верно/Неверно», выбираем соответствующий тип вопроса и нажмите кнопку «Добавить». Заполняем поля Название вопроса и Текст вопроса. Затем, в поле «Правильный ответ» устанавливаем нужный параметр (верно или не верно утверждение). По желанию добавляем комментарий для верного или неверного ответа. Нажимаем кнопку «Сохранить».

14. Для добавления вопроса типа «На соответствие», выбираем соответствующий тип вопроса и нажмите кнопку «Добавить». Заполняем поля Название вопроса и Текст вопроса. Заполняем раздел Ответы. Каждому вопросу в поле Ответ запишите его правильное соответствие (ответ). Если не хватает полей для заполнения вопросов/ответов, нажмите кнопку «Добавить 3 вопроса». Пример заполнения показан на рис. 2.34.

| Bonpoc <sub>1</sub> | ዔ<br>蛋<br>挂<br>$\mathbb{C}^{\mathbb{C}}$<br>$\bf{B}$<br>這<br>I<br>這<br>$\mathbb{C}$<br>$A \rightarrow$                                            | 亖<br>全<br>量<br>$S_5$ !<br>$\mathbf{L}$<br>$\mathbf{r}$<br>€<br>≡<br>$\underline{\mathbf{U}}$<br>$\frac{c}{c}$<br>$x^2$<br>o<br>UK.<br>H-P<br>$x_2$                          |
|---------------------|----------------------------------------------------------------------------------------------------|----------------------------------------------------------------------------------------------------|
|                     | 囲<br>$\overline{d}$<br>冊<br>$\bullet$<br>慧慧 くり<br>$\sqrt{2}$<br>$\sqrt{2}$ $\sim$<br>$\mathcal{I}$ +<br>H                                         | $\odot$<br>$\odot$<br>W-<br>×<br>王<br>G<br>$\mathbf{\Omega}$                                                                                                    |
|                     | 三                                                                                                    |                                                                                                    |
| Ответ               | Форматирование                                                                                                    |                                                                                                    |
|                     |                                                                                                    |                                                                                                    |
| Bonpoc <sub>2</sub> | ዔ<br>$\mathbb{C}^{\mathbb{I}}$<br>這<br>$\bf{B}$<br>蛋<br>這<br>這<br>C<br>$A \cdot$<br>$\boldsymbol{I}$                                              | $\mathbb{S}$ !<br>$\overline{\mathbf{z}}$<br>$\mathbf{F}$<br>ఆ⊡<br>$\underline{\mathbf{U}}$<br>量<br>這<br>$\frac{c}{c}$<br>$x^2$<br>全<br>$\equiv$<br>ዙዎ<br>$x_{2}$<br>Q<br>Œ |
|                     | H<br>$\boldsymbol{G}$<br>⊞<br>噩<br>$\frac{11}{20}$ $\frac{10}{20}$<br>$\overline{a}$<br>$\circ$ $\sim$<br>- ان<br>$\sqrt{2}$<br>$\langle \rangle$ | $\odot$<br>$\odot$<br>×<br>W-<br>G<br>$\mathbf{\Theta}$<br>阳                                                                                                    |
|                     | Q <sub>1</sub>                                                                                                    |                                                                                                    |
| Ответ               | Форматирование                                                                                                    |                                                                                                    |

*Рисунок 2.34. Добавление вариантов ответа*

15. Для добавления вопроса типа «Числовой ответ», выбираем соответствующий тип вопроса и нажмите кнопку «Добавить». Заполняем поля Название вопроса и Текст вопроса. Указываем один или несколько правильных ответов и в поле оценка выберите 100% для каждого правильного ответа. Также при необходимости можно установить допустимую погрешность. Пример заполнения показан на рис. 2.35.

| Ответы<br>$\sim$ |    |             |             |  |
|------------------|----|-------------|-------------|--|
| Вариант ответа 1 | 48 | Погрешность | Оценка 100% |  |

*Рисунок 2.35. Настройка правильного ответа*

16. Для создания тестов можно использовать и другие типы вопросов, настройки которых схожи с рассмотренными примерами. После создания всех вопросов переходим на страницу тестирования и нажимаем «редактировать тест». После этого нажимаем «добавить» и «из банка вопросов» и добавляем необходимые вопросы. Пример показан на рис. 2.36.

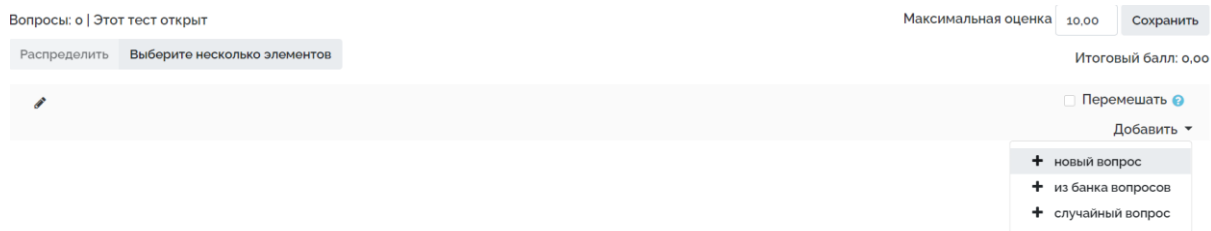

*Рисунок 2.36. Добавление вопроса в банк* 

После добавление всех необходимых элементов и ресурсов нажимаем «завершить редактирование».

Таким образом, в интерактивный дидактический комплекс были включены и описаны средства для изучения новой информации, а так же для контроля и коррекции образовательных результатов по разделу «Технологии обработки текстовой информации».

# **2.3. Результаты оценки разработанных средств**

Для обоснования возможностей комплекса интерактивных дидактических средств для решения поставленных дидактических задач учителем информатики в онлайн-режиме было принято решение получить экспертную оценку данного курса. В связи с этим был разработан опрос в Google Формах, проиллюстрируем на рис. 2.37.

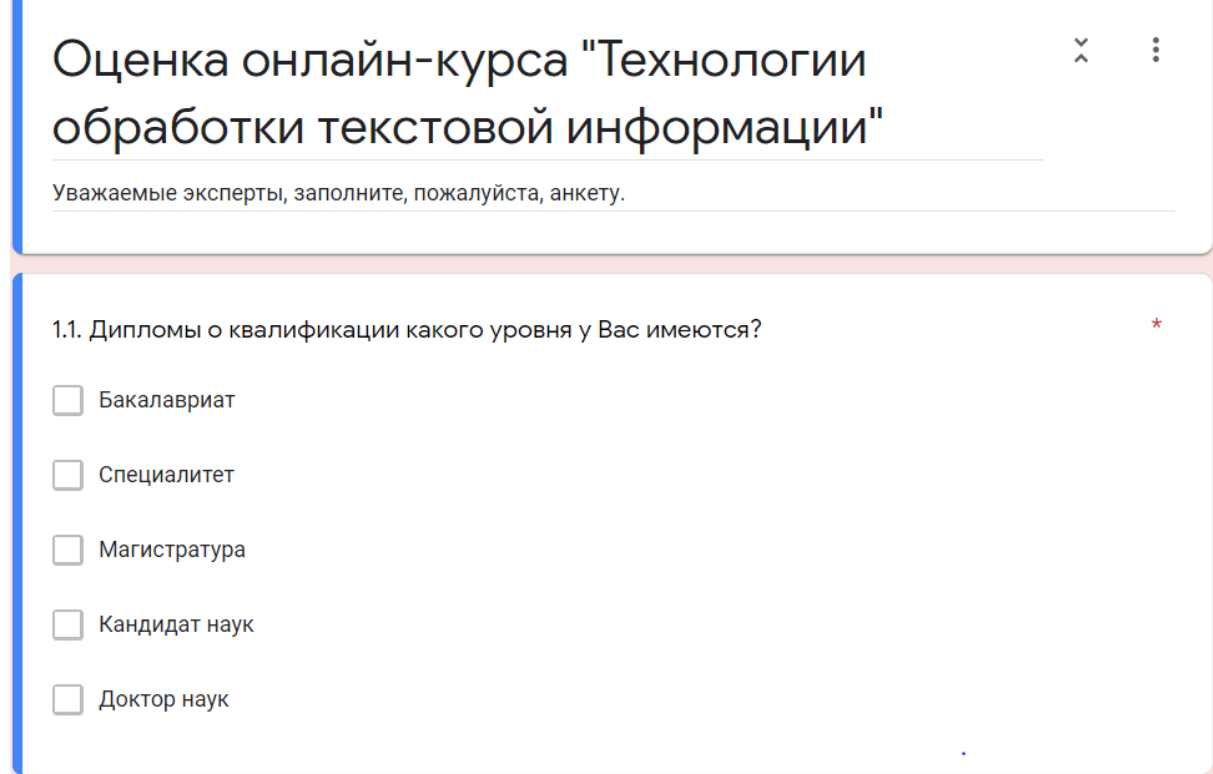

*Рисунок 2.37. Опрос Google Формах*

Экспертиза содержит 2 блока вопросов:

1. Общие сведения об эксперте.

2. Оценка комплекса интерактивных дидактических средств по ссылке с доступом в гостевом режиме.

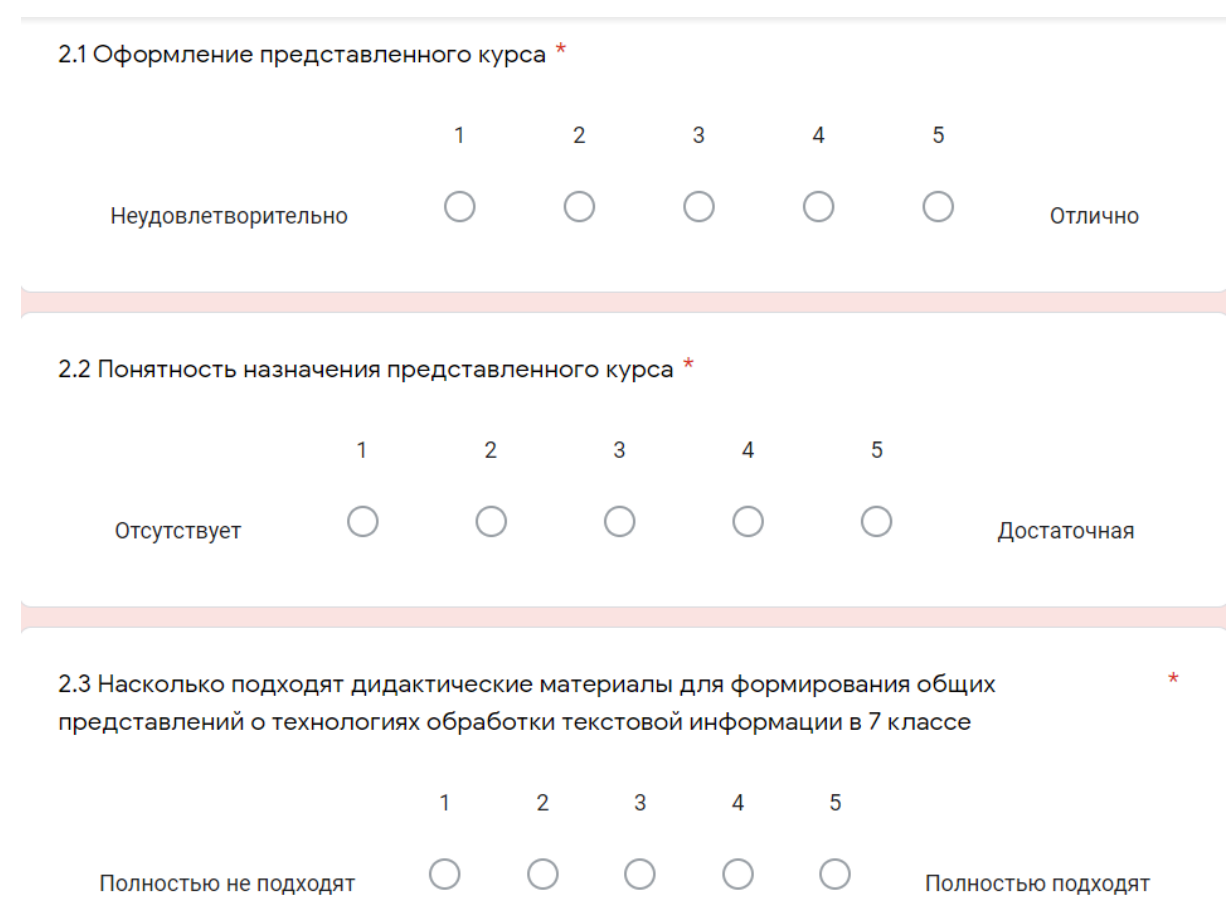

*Рисунок 2.38. Пример критериев*

В опросе приняло участие 15 экспертов, среди которых 12 учителей и 3 директора общеобразовательных школ г. Красноярска, а также 7 педагогов программ дополнительного образования, 4 преподавателя ВУЗов и 4 преподавателя программ повышения квалификации.

Судя по диаграмме можно сделать вывод о том, что большинство имеют диплом о высшем образовании (бакалавры и магистры) и большинство имеют опыт в использовании интерактивных дидактических

средств на уроках в средней школе, что позволяет считать их компетентными в вопросах онлайн-обучения в школе (рис. 2.39.)

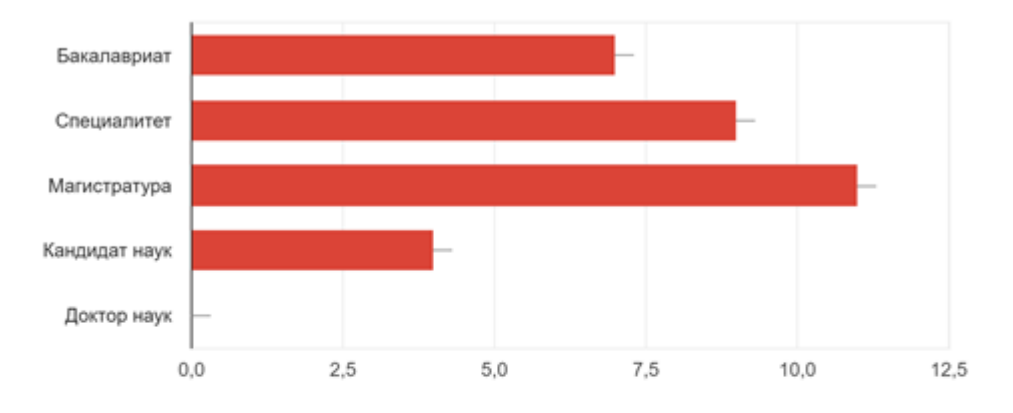

1.1. Дипломы о квалификации какого уровня у Вас имеются? 15 ответов

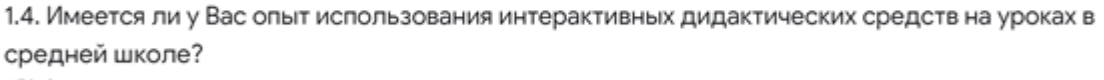

15 ответов

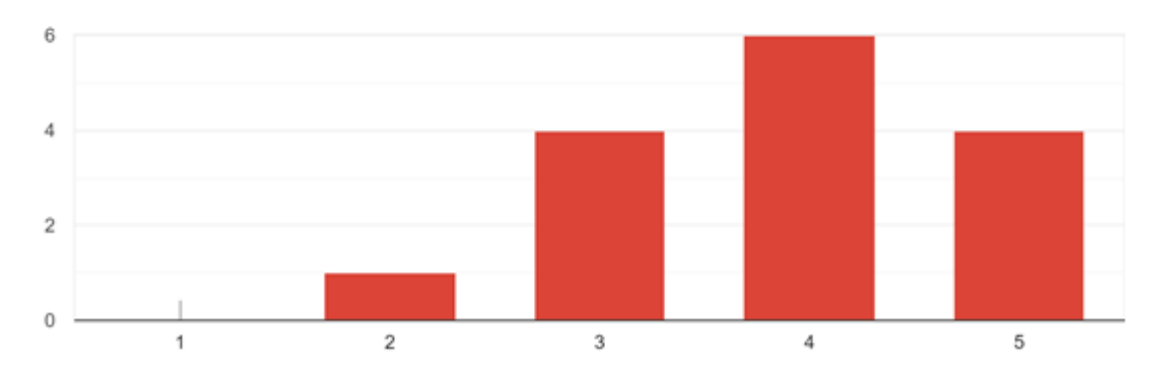

*Рисунок 2.39. Общие сведения об экспертах*

При обработке результатов были получены данные о оформлении курса, адекватность используемых инструментов и содержания средств, понятности назначения данного курса. Большая часть экспертов оценили наивысшей оценкой эти качества, что видно из столбчатых диаграмм (рис. 2.40)

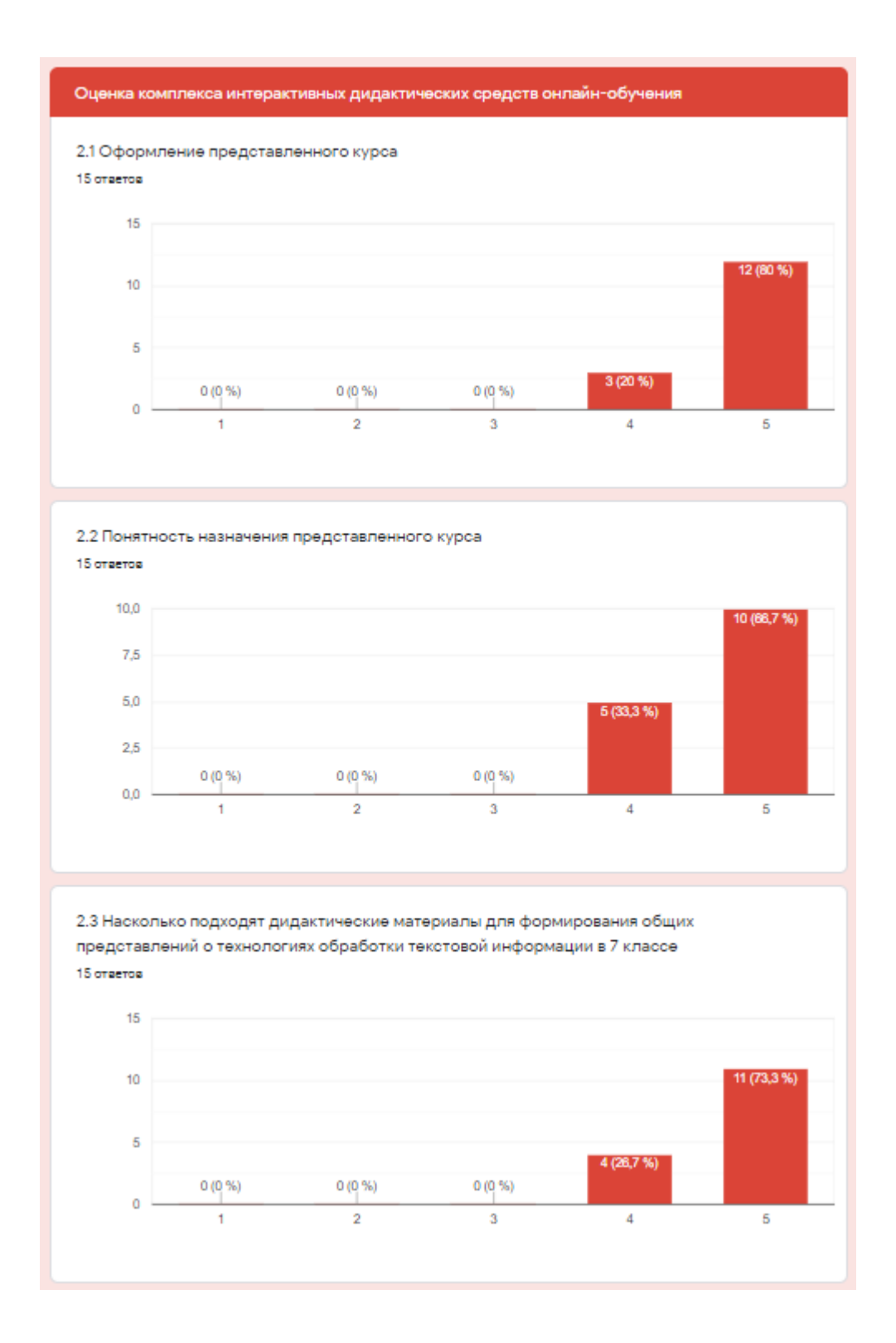

*Рисунок 2.40. Оформление и понятность назначения курса*

Также на столбчатой диаграмме (рис. 2.41.) видно, что для учителей курс очень полезен. Чего не скажешь, о полезности курса для учеников, где оценки оказались на уровень ниже, что является показателем необходимости доработок. (рис. 2.42.)

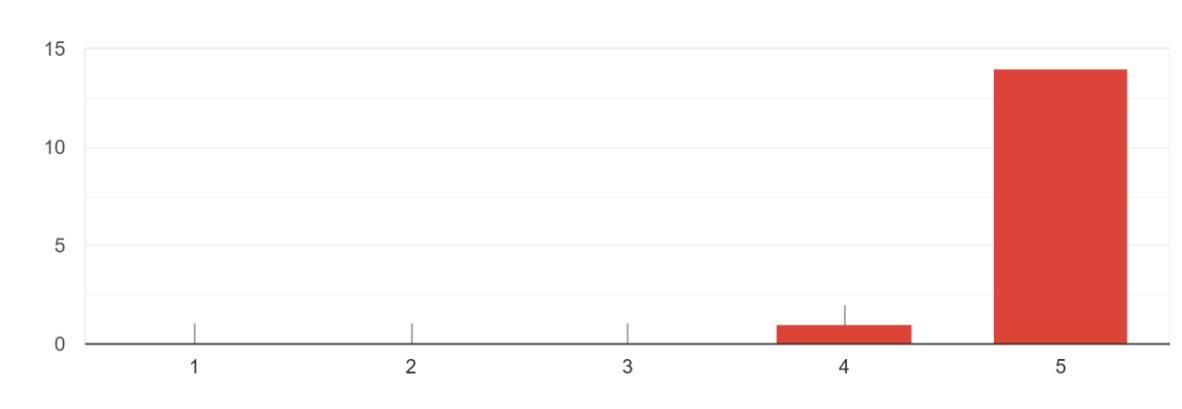

2.4 Насколько полезен представленный курс для учителя? 15 ответов

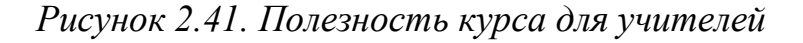

2.5 Насколько полезен представленный курс для ученика? 15 ответов

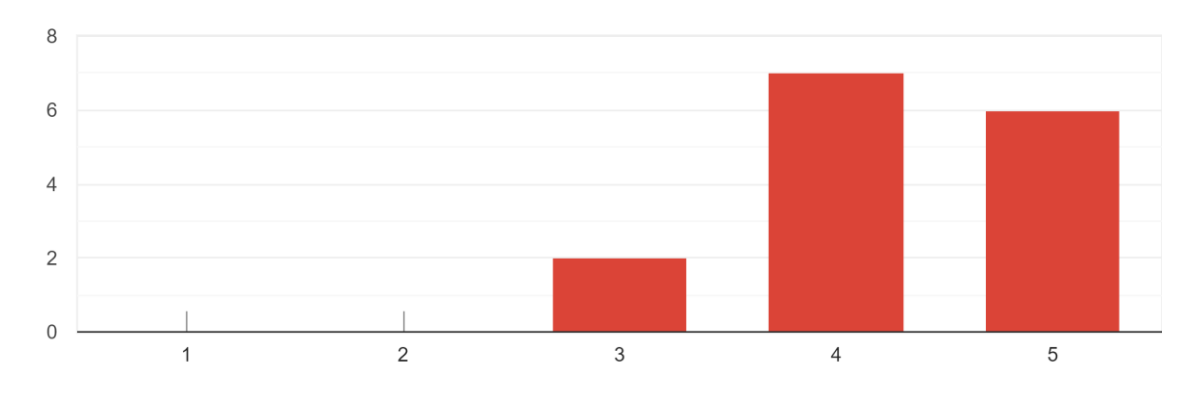

*Рисунок 2.42. Полезность курса для обучающихся*

В большинстве ответов экспертов видно, что используемые средства для организации изучения нового материала и для организации практической деятельности обучающихся подобраны адекватно, но тем не менее нуждаются в доработке (рис. 2.43.).

Большинство преподавателей рекомендовали бы представленный курс для реализации онлайн-обучения в 7 классе, что видно из круговой диаграммы. (рис. 2.44.)

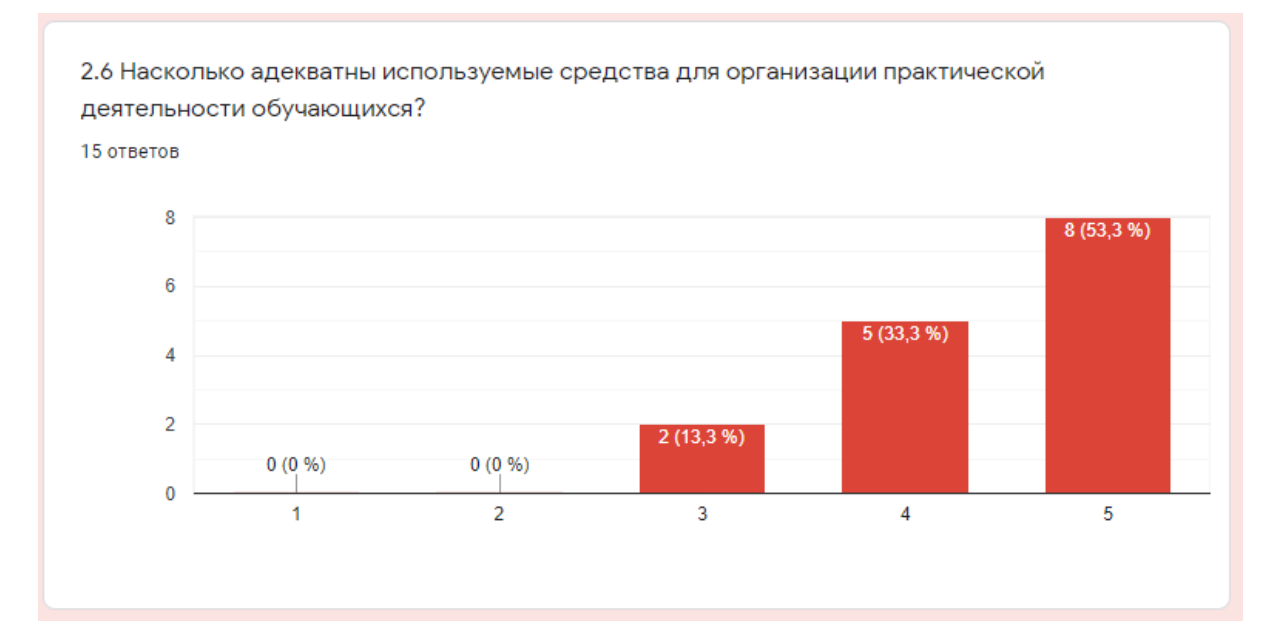

2.7 Насколько адекватны используемые средства для организации изучения нового материала?

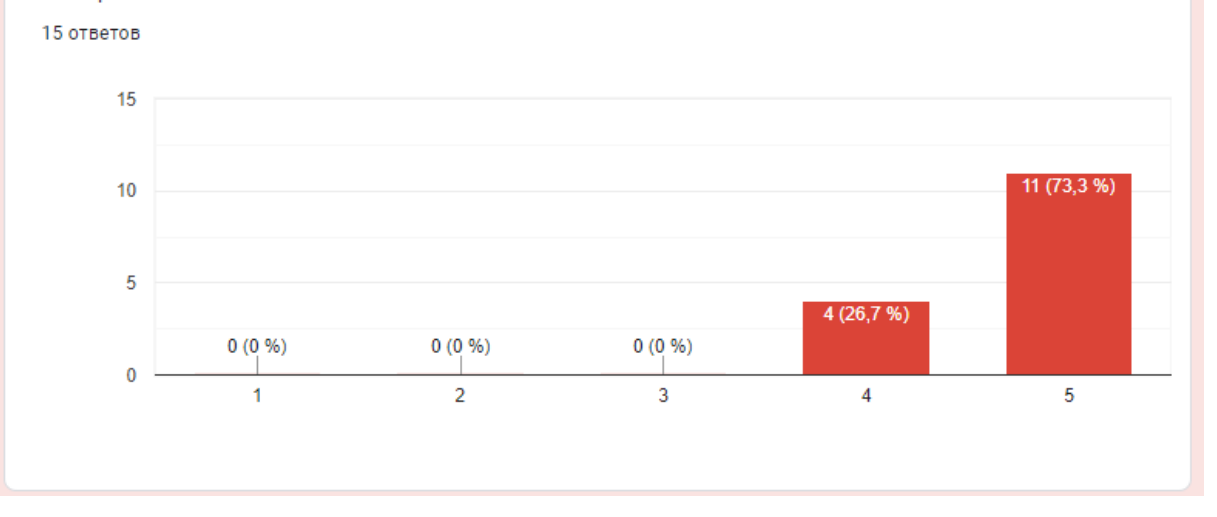

*Рисунок 2.43. Адекватность используемых средств*

2.8 Рекомендовали бы вы использовать представленный курс для реализации онлайн-обучения в 7 классе? 15 ответов  $\bullet$  Да 40% • Скорее да, чем нет • Скорее нет, чем да  $\bullet$  Het 60%

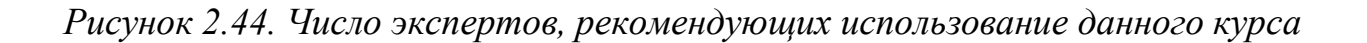

Общая оценка курса «Технологии обработки текстовой информации» для реализации онлайн-обучения колеблется между 4 и 5, что является хорошим показателем, но, в свою очередь, свидетельствует о наличии небольших недостатков, нуждающихся в доработке (рис. 2.45.).

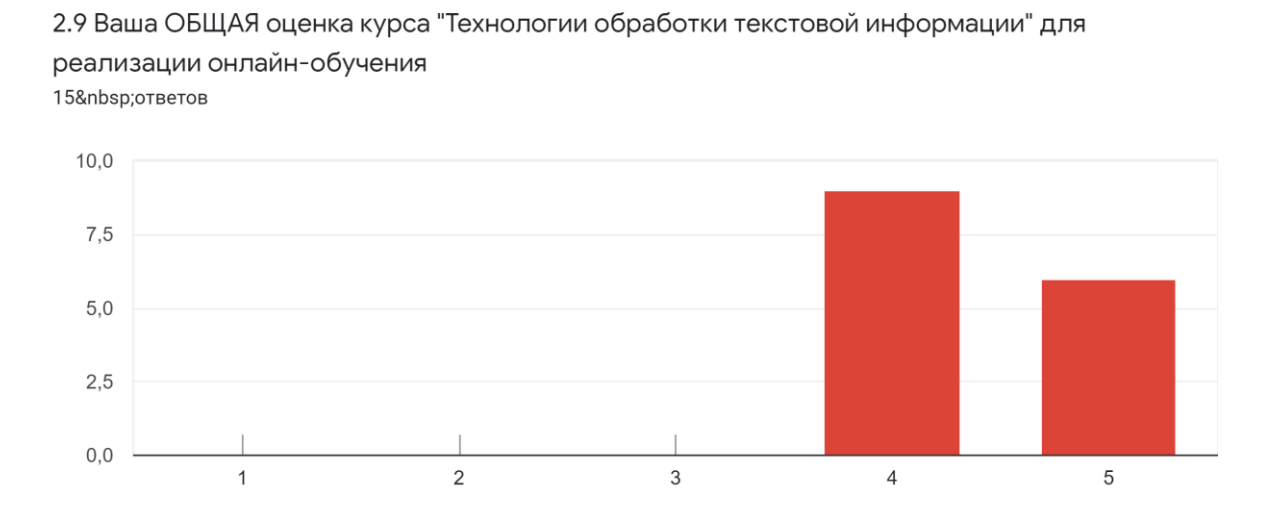

#### *Рисунок 2.45. Общая оценка курса*

Подводя итог, можно утверждать, что была получена положительная оценка курса, однако некоторые ответы экспертов указали на места, требующие доработок. Отсюда делаем вывод, что созданный комплекс интерактивных дидактических средств позволяет организовать онлайнобучения на уроках информатики в 7 классе, и тем самым решить дидактические задачи, поставленные учителем на уроке. Приведенные аргументы обосновывают утверждение о том, что цель работы достигнута в полной мере.

#### **Выводы по второй главе**

Согласно с выделенными в первой главе теоретическими основами применения интерактивных средств онлайн-обучения, был создан комплекс интерактивных средств для МБОУ СОШ № 10 г. Красноярска на базе платформы «Красноярское образование». Комплекса включает интерактивные видео, интерактивные упражнения, практические задания, чек-листы и итоговое тестирование. Оформлен в формате онлайн-курса.

Данный курс предназначен для обучающихся 7-х классов и может быть использован учителем для организации изучения темы «обработка текстовой информации» как в дистанционном, так и в смешанном режиме обучения. Также в второй главе описаны методические особенности разработанного комплекса, а именно представлено содержание, изучаемые понятия, цели и планируемые результаты для каждой темы и всего комплекса в целом. И представлены технологии создания каждого из разработанных средств.

Для обоснования практической значимости разработанного комплекса была организована экспертиза. Оценка производилась 15-ю компетентными преподавателями. Мнения экспертов были получены через Google-форму, проанализированы и описаны. И на основании этих данных можно сделать вывод о достижении цели работы.

#### **Заключение**

В заключение представим выводы и результаты, выявленные в ходе исследования. Основными результатами работы являются следующие. Вопервых, проанализировав научно-педагогическую литературу по данной теме удалось дать определение понятию «интерактивные дидактические средства обучения» и выявить их особенности.

Во-вторых, были описаны следующие виды интерактивных средств обучения в онлайн-среде: обучающие, демонстрационные, учебно-игровые, досуговые, тренажеры, информационно-справочные, контролирующие и имитационные.

В-третьих, был создан комплекс интерактивных средств для МБОУ СОШ № 10 г. Красноярска на базе платформы «Красноярское образование». Комплекс включает средства для представления и закрепления нового материала, формирования умений, организации контроля образовательных результатов. Содержание курса состоит из интерактивных видео, интерактивных упражнений, практических заданий, чек-листов и итогового тестирования. Данный курс предназначен для обучающихся 7-х классов и может быть использован учителем информатики для организации изучения темы «Обработка текстовой информации» как в дистанционном, так и в смешанном режимах обучения. Размещен по адресу: [https:// kras](https://kras-edu.ru/course/view.php?id=3)[edu.ru/course/view.php?id=3.](https://kras-edu.ru/course/view.php?id=3)

В-четвёртых, описаны методические особенности каждой темы и всего комплекса в целом. Также подробно изложены технологии создания интерактивных средств онлайн-обучения, входящих в созданный комплекс.

Наконец, проведена оценка разработанного комплекса интерактивных средств для онлайн-обучения, были проанализированы и интерпретированы её результаты, которые в большей степени являются положительными и обосновывают возможности комплекса для решения дидактических задач учителем информатики в онлайн-режиме.

Исходя из вышеперечисленных результатов, можно сделать вывод о том, что все задачи исследования выполнены, а поставленная цель – достигнута.

### **Библиографический список**

1. Ахмедов Б. А. О развитии навыков интерактивных онлайн-курсов в дистанционных условиях современного общества (модель-программа для преподавателей образовательных учреждений) // Universum: технические науки. 2020. №. 12-1. С. 81.

2. Бахарев Н. П. Формирование интерактивного контента для дистанционного обучения студентов в высшей школе // Азимут научных исследований: педагогика и психология. 2019. №. С. 28.

3. Ваганова О. И. Методические аспекты организации процесса обучения с использованием современных интерактивных дидактических средств // Балтийский гуманитарный журнал. 2020. №. 3. С. 29-33.

4. Ваганова О. И., Воронина И. Р., Лошкарева Д. А. Интерактивные средства обучения как эффективный инструмент образовательной деятельности // Балтийский гуманитарный журнал. 2020. №. 3. С. 135-139.

5. Гавронская Ю. В. «Интерактивность» и «Интерактивное обучение» // Высшее образование в России. 2018. №7. С. 35-37.

6. Галиханов М. Ф., Хасанова Г. Ф. Подготовка преподавателей к онлайн-обучению: роли, компетенции, содержание // Высшее образование в России. 2019. №. 2. С. 75-81.

7. Данильчук Е. В. и др. Обучение информатике в условиях виртуализации образовательного пространства // Современные проблемы науки и образования. 2019. №. 6. С. 28-29.

8. Девяткин Е. М., Хасанова С. Л. Интерактивные средства электронного и дистанционного обучения дисциплин естественно-научного цикла // Современные проблемы науки и образования. 2018. №. 6. С. 183- 184.

9. Жигульская И. В. Федеральный проект» Проектирование моделей смешанного традиционного и электронного обучения для введения в массовую практику образовательных организаций» // Актуальные вопросы и

проблемы использования онлайн курсов в условиях современной цифровой образовательной среды. 2018. С. 5-7.

10. Калиниченко А. В. Интерактивные электронные дидактические средства с когнитивной визуализацией // Научно-технический вестник информационных технологий, механики и оптики. 2017. №. 2. С. 15-16.

11. Канзычакова К. В. Использование интерактивных средств для контроля формирования компетенций у студентов в процессе обучения // Влияние науки на инновационное развитие. 2017. С. 222-224.

12. Ключникова Л. В. Преимущества онлайн-обучения // Система ценностей современного общества. 2015. №. 40. С. 166-168.

13. Колесниченко А. А. Дидактические возможности использования интерактивных средств при реализации электронного обучения математике // Актуальные проблемы качества математической подготовки школьников и студентов: методологический, теоретический и технологический аспекты. 2020. С. 197-202.

14. Кондакова Г.Б. Развитие речевой деятельности младших школьников с использованием информационных технологий // Информатика и образование. 2017. №. 2. С. 21 – 22.

15. Крюкова О. С. Традиционная и «цифровая» педагогика в современном образовательном пространстве // Россия: тенденции и перспективы развития. 2018. №. 13-1. С. 125-127.

16. Куликова Н. Ю. Образовательная онлайн-платформа как фактор изучения интерактивных технологий обучения в условиях сетевого взаимодействия // Мир науки. Педагогика и психология. 2020. №. 4. С. 89-91.

17. Куликова Н. Ю., Пономарева Ю. С. Возможности интерактивных сетевых средств при обучении информатике и ИКТ в школе // Continuum. Математика. Информатика. Образование. 2020. №. 2. С. 96-106.

18. Куликова Т. А., Поддубная Н. А. Использование интерактивных средств обучения в открытом образовательном пространстве // Дистанционные образовательные технологии. 2019. С. 62-67.

19. Кущева Н. Б., Терехова В. И. Современная цифровая образовательная среда в высшем образовании России // Проблемы современной экономики. 2018. №. 1. С. 65-67.

20. Ламонина Л. В., Смирнова О. Б. Об использовании цифровых онлайн-технологий в дистанционном обучении // Электронный научнометодический журнал Омского ГАУ. 2020. №. 4. С. 21.

21. Ломаско П. С. Роль интерактивного цифрового контента при реализации онлайн-обучения в современном университете // Современное образование. 2017. №. 4.

22. Ломаско П. С., Симонова А. Л. Цифровизация образования– следующий этап информатизации или точка бифуркации? // Информатизация образования и методика электронного обучения. 2018. С. 149-153.

23. Лучанинов Д. В. Использование интерактивных средств для организации дистанционного обучения // Вестник Приамурского государственного университета им. Шолом-Алейхема. 2020. №. 4. С. 41-42.

24. Марчук Н. Ю. Психолого-педагогические особенности дистанционного обучения // Педагогическое образование в России. 2013. №. 4. С. 44-47.

25. Мирнова М. Н., Иванова Н. И., Асатурян М. Г. Электронная рабочая тетрадь как дидактическое средство дистанционного обучения // Дистанционное и виртуальное обучение. 2016. №. 6. С. 26-35.

26. Назарчук Ю. И. Онлайн-обучение как альтернатива классическому обучению // Научный журнал Современные лингвистические и методико-дидактические исследования. 2019. №. 2. С. 83-92.

27. Нурмухамедов Г.М. О подходах к созданию электронного учебника // Информатика и образование. 2016. №. 5. С.104-107.

28. Петрова В. И., Копунова Л. И. Использование интерактивных средств при обучении школьников старших классов (на примере изучения предмета «Информатика и ИКТ») // Наука, образование, общество. 2015. №. 1. С. 172.

29. Полат Е. С. Дистанционное обучение // Педагогические и информационные технологии в образовании. 2001. №. 4.

30. Полат Е.С. Новые педагогические и информационные технологии в системе образования. Изд. «Академия». 2015. С.102-103.

31. Поначугин А. В. Практика использования интерактивных технологий для подготовки бакалавров прикладной информатики в период пандемии COVID-19 // Вестник Мининского университета. 2020. №. 4. С. 6.

32. Поначугин А. В., Лапыгин Ю. Н. Организация интерактивного взаимодействия в электронном обучении // Вестник Мининского университета. 2017. №. 4. С. 21-23.

33. Размахнина А. Н. Использование интерактивных онлайнресурсов в учебном процессе // Постулат. 2018. №. 1.

34. Реутова Е. С. Использование интерактивных средств на современных уроках // Интеграция науки и практики как условие. 2017. С. 163.

35. Роберт И.В., Козлов О.А. Концепция комплексной, многоуровневой и многопрофильной подготовки кадров информатизации образования // Информатика и образование. 2005. №.11. С. 3 – 9.

36. Рублёва Е. В. Особенности синхронного и асинхронного онлайнобучения на современном этапе образовательного процесса // Вестник Центра международного образования Московского государственного университета. Филология. Культурология. Педагогика. Методика. 2014. №. 3. С. 50-54.

37. Савченко А.В., Анисимова Т.С. Интерактивные технологии в новой дидактике обучения // Концепт. 2018. №2. URL: https:// cyberleninka.ru/article/n/interaktivnye-tehnologii-v-novoy-didaktike-obucheniya (дата обращения: 29.01.2021).

38. Сайков Б.П. Информационная среда школы // Информатика, 2007. №. 20. С.14-37

39. Соловов А. Электронное обучение новая технология или новая парадигма? // Высшее образование в России. 2006. №. 11.

40. Соловьев М. А. Стратегии развития электронного обучения в техническом вузе // Высшее образование в России. 2019. №. 6. С. 55-57.

41. Сорокопуд Ю. В., Борисевич М. М. Специфика профессиональной подготовки в условиях онлайн-образования // Мир науки, культуры, образования. 2019. №. 5. С. 78-79.

42. Тихонова .П. Об актуальности внедрения современных цифровых технологий в образование // Вестник Череповецкого государственного университета. 2019. №. 1. С. 85-88.

43. Фомина А. С. Онлайн-обучение в высшем учебном заведении: методики, контент, технологии // Общество: социология, психология, педагогика. 2016. №. 1. С. 88-90.

44. Шестёркина Л. П., Борченко И. Д. Основные характеристики новых социальных медиа // Ученые записки Забайкальского государственного университета. Серия: Филология, история, востоковедение. 2016. №. 2. С. 15-19.

45. Шибаев В. П. Дидактические возможности интерактивного обучения в процессе активизации познавательной деятельности школьников // Мир науки, культуры, образования. 2012. №. 4. С. 39-45.

Электронные источники:

1. Видеоуроки в интернет - сайт для учителей [Электронный ресурс]: офиц. сайт. URL: [https:// videouroki.net](https://videouroki.net/blog/) (дата обращения: 19.03.2021).

2. Сайт по созданию интерактивного контента [Электронный ресурс] URL: https:// h5p.org/ (дата обращения: 03.03.2021).